# 0 868

# > Strumento Birio LC

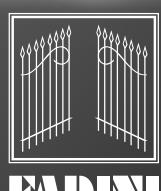

® l'apricancello Made in Italy

## **LIBRETTO D'ISTRUZIONI PER L'INSERIMENTO DEL CODICE TRASMETTITORE BIRIO 868**

I

airia L.C

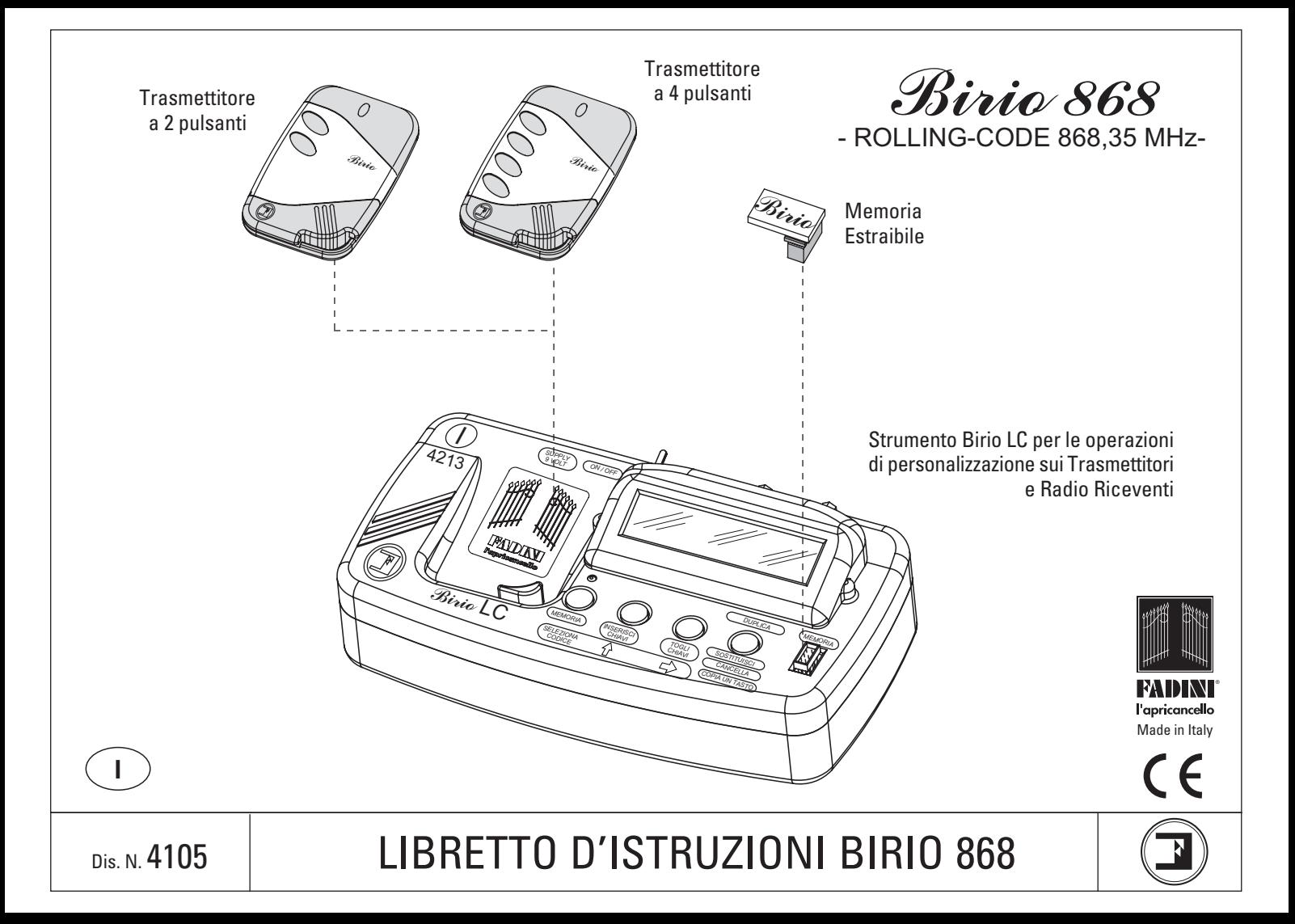

#### **INDICE**

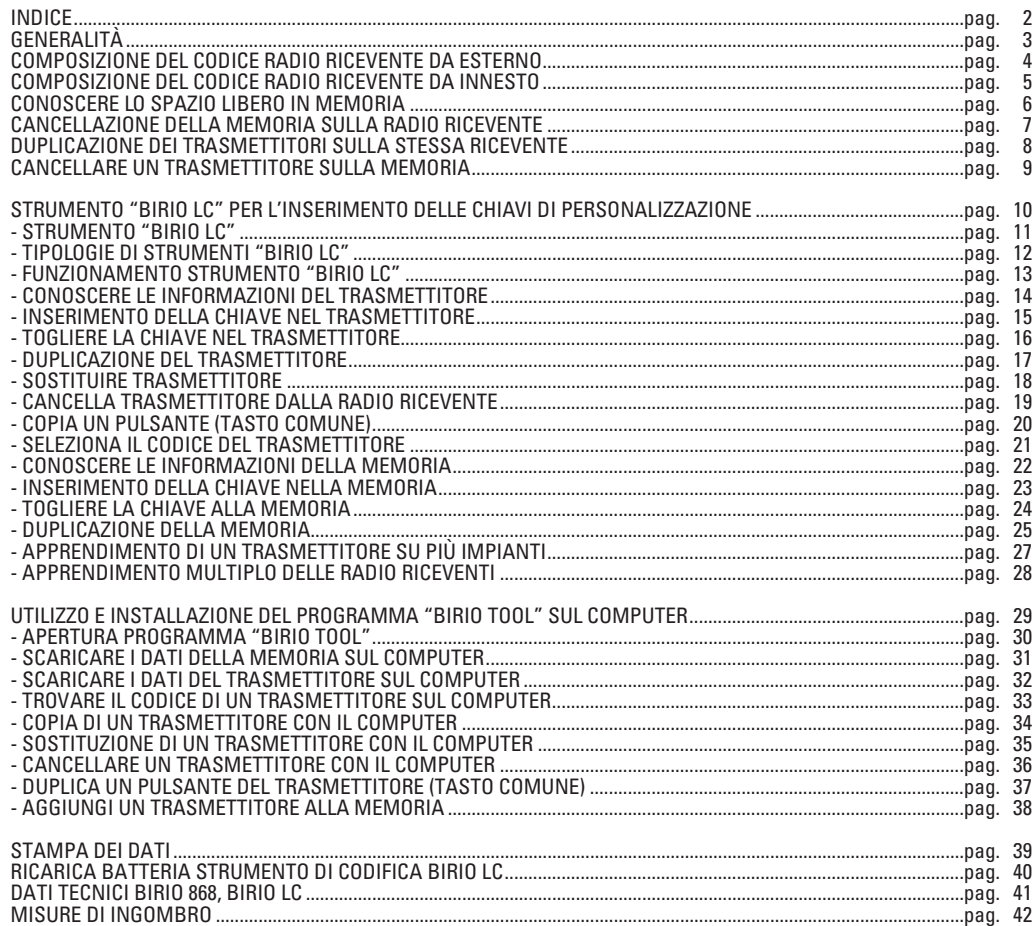

 $\circled{2}$ 

## **GENERALITÀ**

La Radio Ricevente e il Trasmettitore Birio 868 funzionano con tecnologia Rolling-Code, ad autoapprendimento, ciò permette al codice trasmesso del trasmettitore di modificarsi, ogni volta dato l'impulso con il pulsante, per una totale sicurezza.

La tecnologia del Birio 868 permette oltre alla normale procedura di codifica, la possibilità di personalizzare il Trasmettitore e la Radio Ricevente all'Installatore, inserendo fino a due "chiavi" (ovvero due codici alfanumerici) con appropriati Strumenti "Birio LC". Questa personalizzazione non è necessaria al fine del funzionamento del Birio 868, ma risponde alle esigenze di personalizzazione del prodotto.

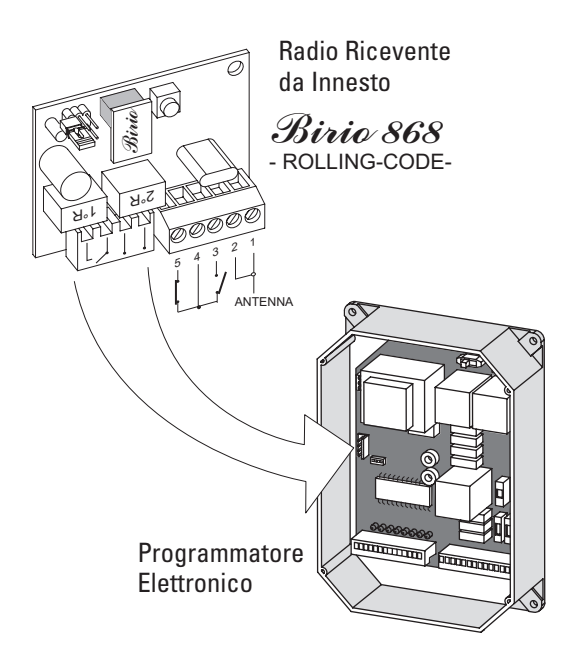

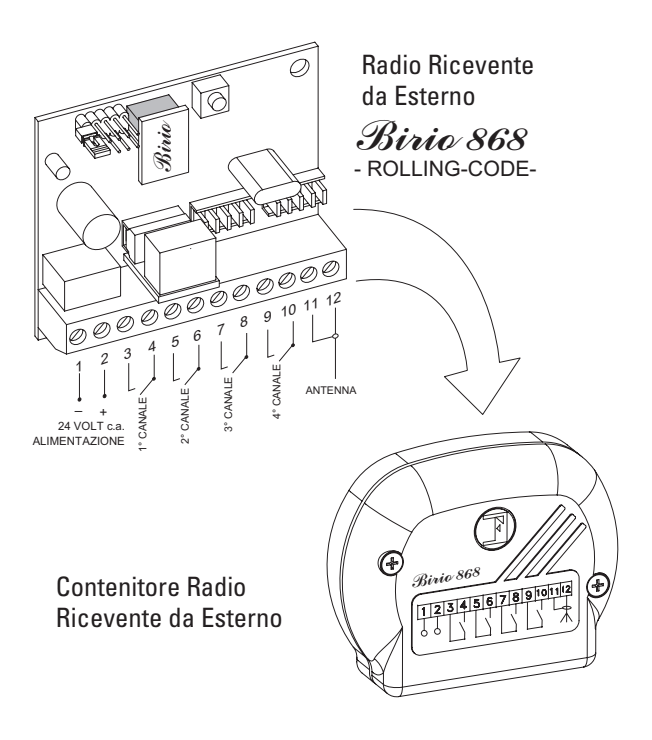

#### **COMPOSIZIONE DEL CODICE DELLA "RADIO RICEVENTE DA ESTERNO"** *Birio 868*

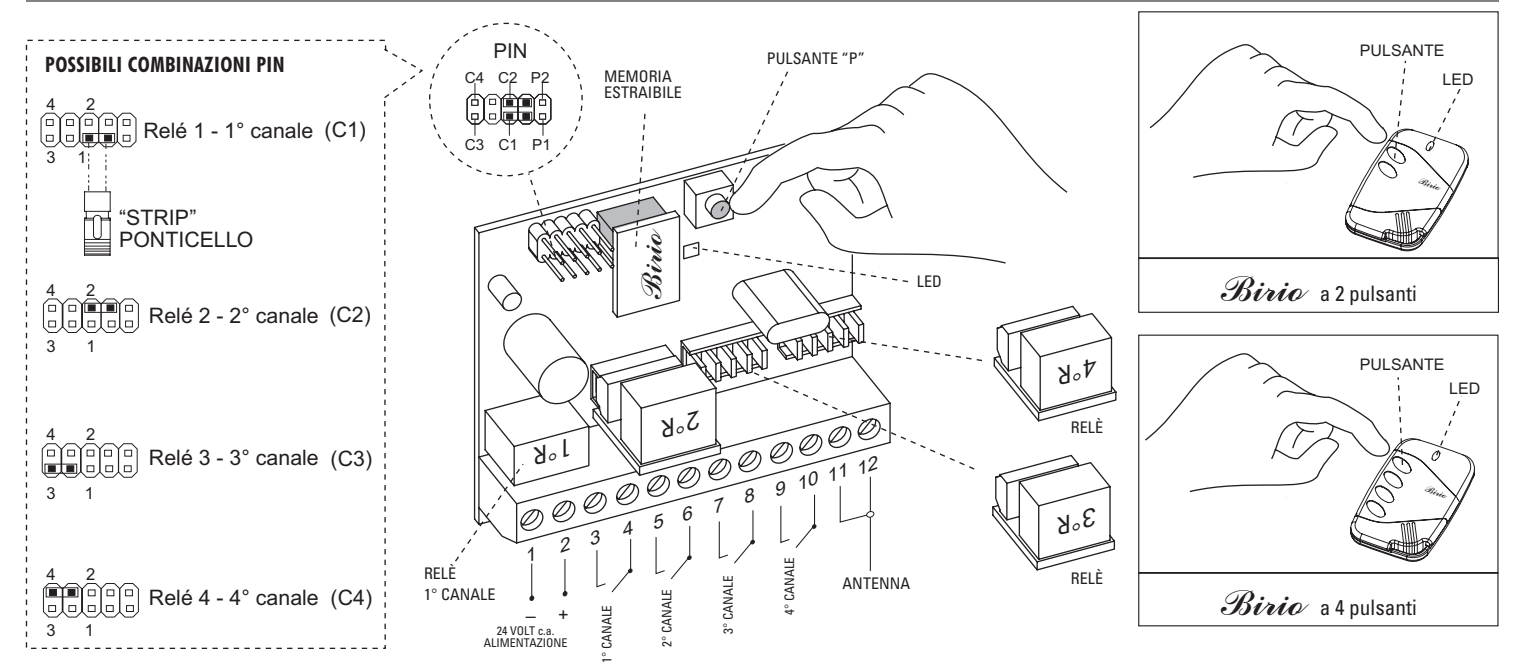

#### **A MANCATA TENSIONE O TOLTA L'ALIMENTAZIONE 24 Vc.a. – 13 Vc.c. ALLA RICEVENTE, IL CODICE RIMANE MEMORIZZATO NELLA MEMORIA ESTRAIBILE CON LA POSSIBILITÀ DI INSERIRLA IN UN'ALTRA SCHEDA.**

1) Inserire la Memoria estraibile ed alimentare la Radio Ricevente da Esterno collegando i morsetti 1(-) e 2 (+) con 24 V c.a, ed eseguire i collegamenti del contatto NA corrispondente al canale desiderato.

2) Inserire il ponticello "**Strip**" nella posizione **C1** stimolando il relè 1°R: relè corrispondente ai **morsetti 3 e 4 (1**° **Canale)**.

3) Premere contemporaneamente il **pulsante P** sulla Radio e un pulsante qualsiasi sul trasmettitore che si vuole far funzionare con il **1**° **Canale**, per una durata di 5 secondi circa. Come conferma della memorizzazione il Led rosso sulla scheda si accenderà. Rilasciare il **pulsante P** e il tasto del trasmettitore.

4) Togliere il ponticello "**Strip**" e infilarlo in un solo **PIN**.

5) Per la memorizzazione del **2**°**, 3**° **e 4**° **canale** si procede come precedentemente posizionando il ponticello "**Strip**" nei rispettivi **PIN** (vedi figura) e inserendo i rispettivi Relè nelle apposite sedi a seconda del canale desiderato.

 $\frac{1}{4}$ 

### **COMPOSIZIONE DEL CODICE DELLA "RADIO RICEVENTE DA INNESTO"** *Birio 868*

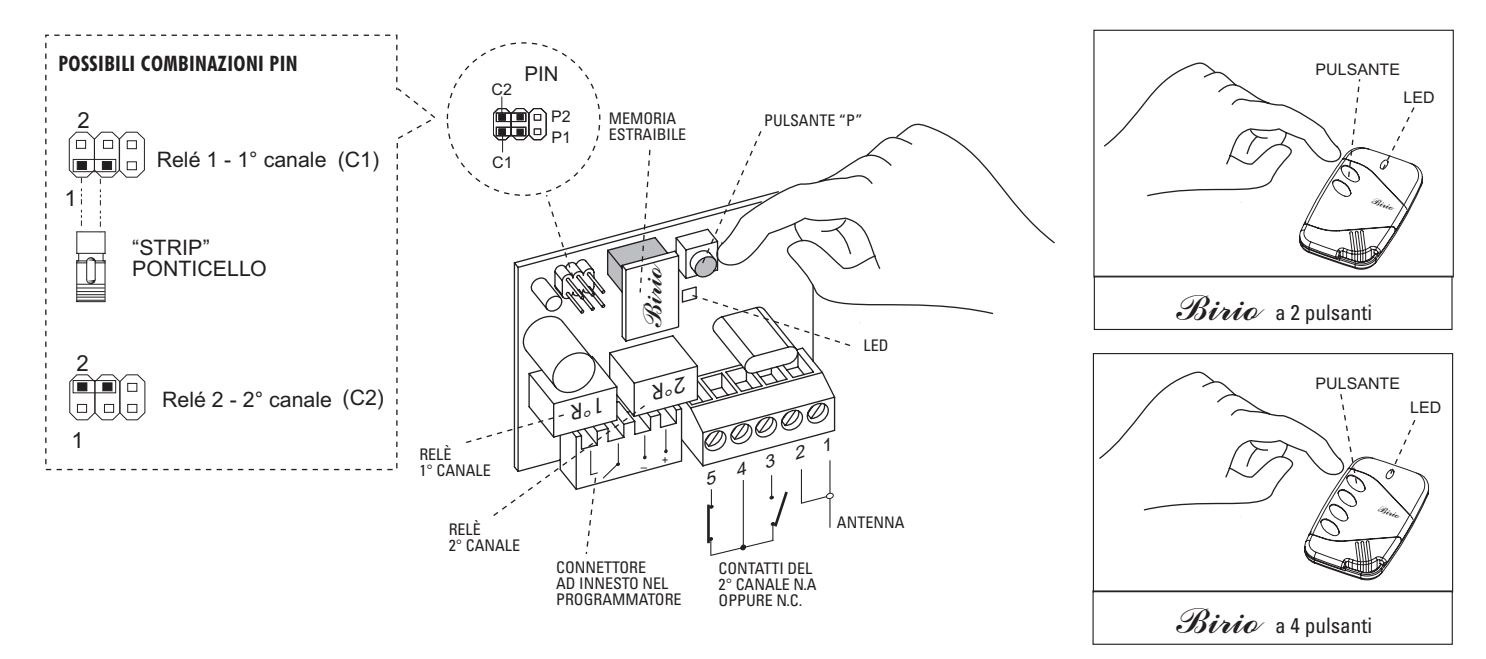

#### **A MANCATA TENSIONE O TOLTA L'ALIMENTAZIONE 24 Vc.a. – 13 Vc.c. ALLA RICEVENTE, IL CODICE RIMANE MEMORIZZATO NELLA MEMORIA ESTRAIBILE CON LA POSSIBILITÀ DI INSERIRLA IN UN'ALTRA SCHEDA.**

1) Inserire la Memoria ed alimentare la Radio Ricevente da innesto inserendola nel programmatore nell'apposito connettore.

2) Inserire il ponticello "**Strip**" nella posizione **C1** stimolando il relè 1°R: relè corrispondente ai **morsetti 3 e 4 (1**° **Canale).**

3) Premere contemporaneamente il pulsante P sulla Radio e un pulsante qualsiasi sul trasmettitore che si vuole far funzionare con il **1**° **Canale**, per la durata di 5 secondi circa. Come conferma della memorizzazione il Led rosso sulla scheda si accenderà. Rilasciare il **pulsante P** e il tasto del trasmettitore.

4) Togliere il ponticello "**Strip**" e infilarlo in un solo **PIN.**

5) Per la memorizzazione del **2**° **canale** si procede come precedentemente posizionando il ponticello "**Strip**" in **C2** (stimolando il relè 2°R), ed eseguire i collegamenti sul contatto del **2**° **canale** (NA o NC), poi premere sul pulsante sul trasmettitore.

#### **CONOSCERE LO SPAZIO LIBERO IN MEMORIA SULLA "RADIO RICEVENTE"** *Birio 868*

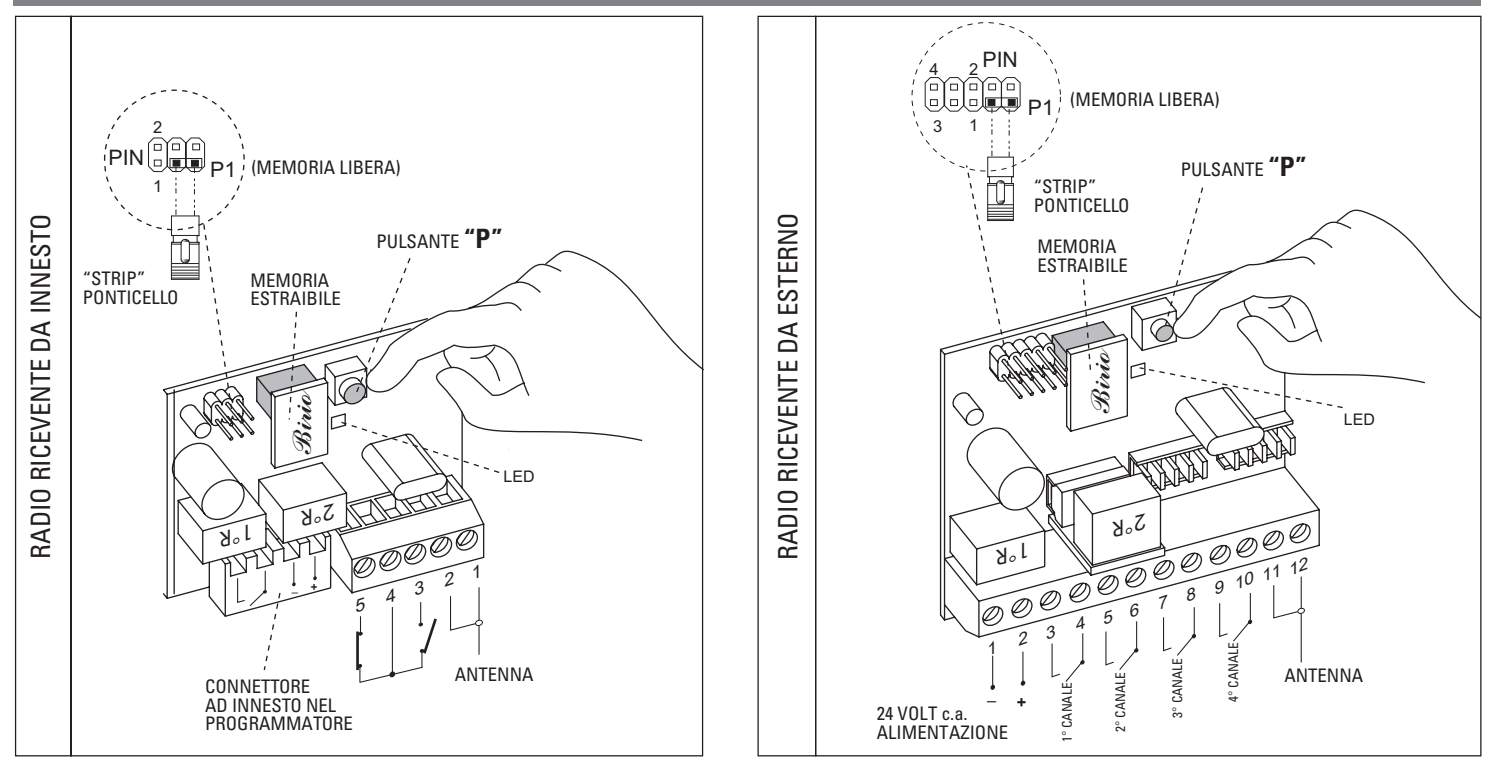

1) Inserire la Memoria estraibile ed alimentare la Radio Ricevente da Esterno collegando i morsetti 1(-) e 2 (+) con 24 V c.a, mentre la Radio da Innesto inserire nell'apposita sede nel Programmatore Elettronico.

2) Inserire il ponticello "**Strip**" nella posizione **P1** (conoscere lo spazio libero in memoria).

3) Premere il **pulsante P** sulla Radio Ricevente per 5 secondi circa. Rilasciando il **pulsante P**, il Led rosso sulla scheda lampeggerà: ad ogni lampeggio corrisponderanno 180 trasmettitori (moltiplicati x10 lampeggi rilevati, si avranno i 1'800 possibili trasmettitori da memorizzare).

Es: 7 lampeggi significa 7x180=1. 260 trasmettitori che si possono ancora memorizzare.

4) Togliere il ponticello "**Strip**" e infilarlo in un solo **PIN**.

#### **CANCELLAZIONE DELLA MEMORIA SULLA "RADIO RICEVENTE"** *Birio 868*

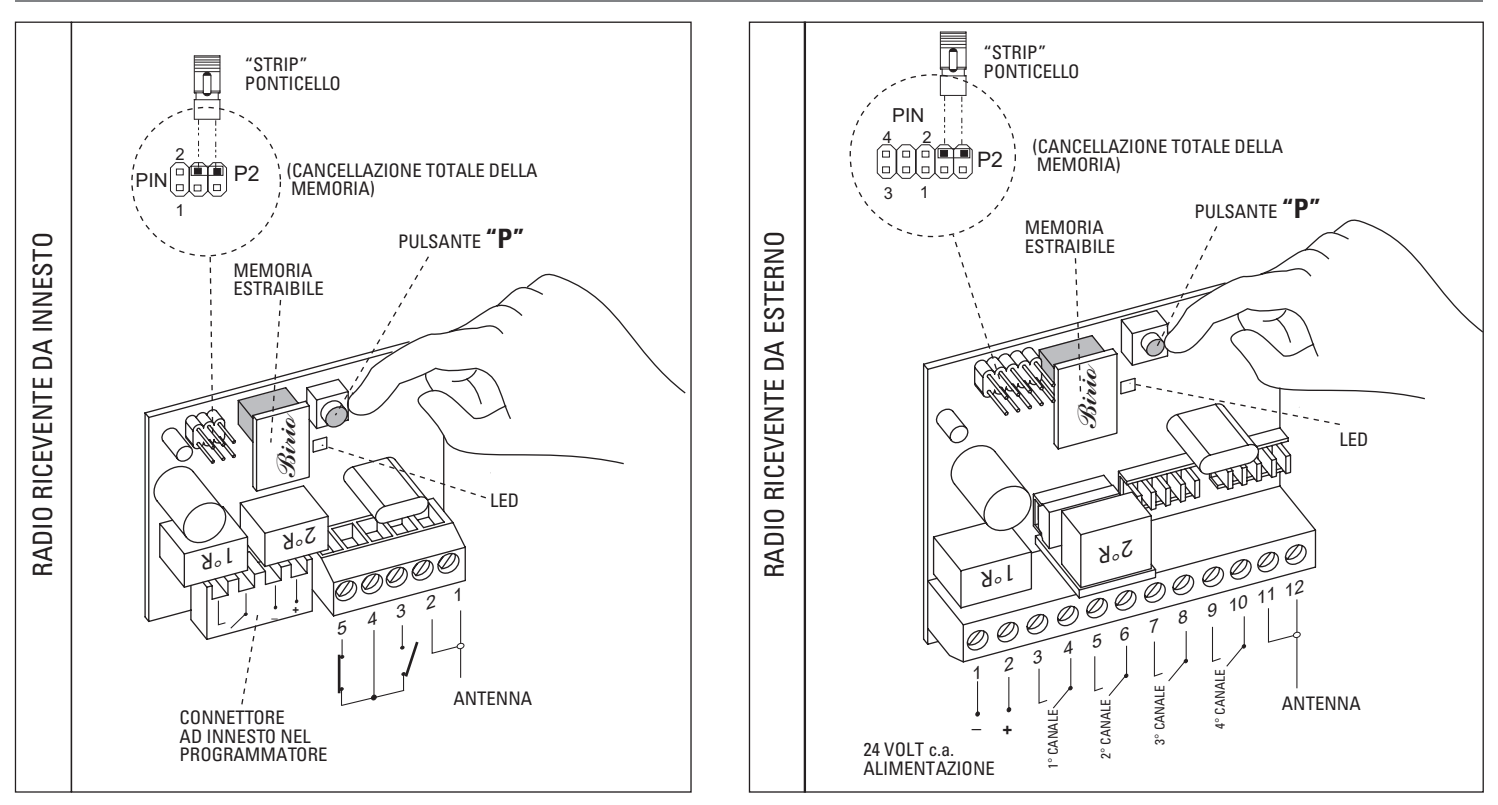

1) Inserire la Memoria estraibile ed alimentare la Radio Ricevente da Esterno collegando i morsetti 1(-) e 2 (+) con 24 V c.a.mentre la Radio da Innesto inserire nell'apposita sede nel Programmatore Elettronico.

2) Inserire il ponticello "**Strip**" nella posizione **P2.**

3) Premere il **pulsante P** sulla Radio Ricevente per 5 secondi circa. Rilasciando il **pulsante P**, il Led rosso sulla scheda si accende, indicando l'avvenuta cancellazione della memoria. Togliere il ponticello "**Strip**" e infilarlo in un solo **PIN.**

#### **DUPLICAZIONE DEI TRASMETTITORI SULLA STESSA RADIO RICEVENTE** *Birio 868*

**IMPORTANTE**: È possibile eseguire questa operazione di Duplicazione dei Trasmettitori anche con le Chiavi inserite (vedere capitolo inerente allo Strumento Birio LC), purchè siano state inserite dallo stesso Strumento Birio LC.

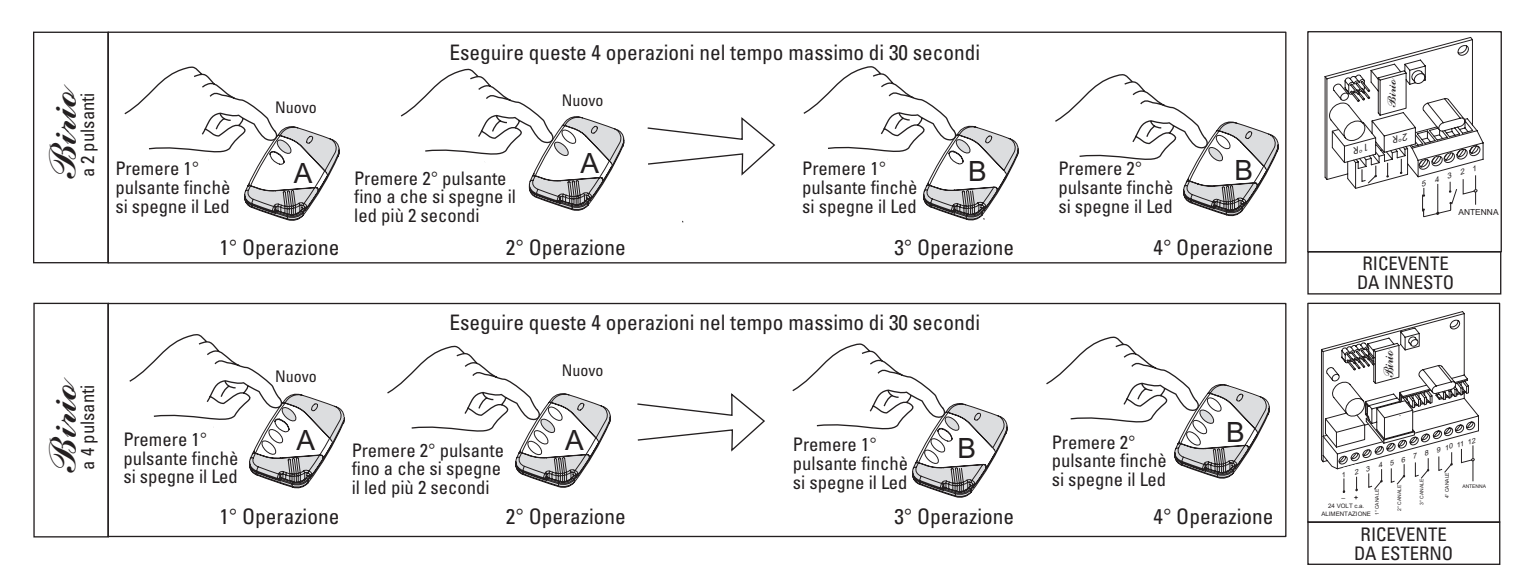

#### PER DUPLICARE NUOVI TRASMETTITORI CHE COMANDANO LA STESSA RADIO RICEVENTE, BISOGNA ESEGUIRE DUE OPERAZIONI IN SEQUENZA ED AVERE A DISPOSIZIONE UN TRASMETTITORE GIÀ CODIFICATO. TALI OPERAZIONI DEVONO ESSERE FATTE AD UNA DISTANZA NON OLTRE I 10 METRI DALLA RADIO RICEVENTE, ALIMENTATA E CON ANTENNA COLLEGATA.

1° Operazione: Premere il **1**° **pulsante** sul **nuovo Trasmettitore A** fino a che si spegne il led. Lasciare il pulsante.

2° Operazione: Premere il **2**° **pulsante** sul **nuovo trasmettitore A** fino a che si spegne il led più **2 secondi**. Lasciare il pulsante.

3° Operazione: Premere il **1**° **pulsante** sul **trasmettitore B** con il codice fino a che si spegne il led. Lasciare il pulsante.

4° Operazione: Premere il **2**° **pulsante** sul **trasmettitore B** con il codice fino a che si spegne il led. Lasciare il pulsante.

Eseguire queste operazioni per ogni singolo Trasmettitore che si vuole aggiungere a quelli già codificati.

#### **CANCELLARE UN TRASMETTITORE** *Birio 868* **SULLA MEMORIA**

**IMPORTANTE**: È possibile eseguire questa operazione di Cancellazione dei Trasmettitori anche con le Chiavi inserite (vedere capitolo inerente allo Strumento Birio LC), purchè siano state inserite dallo stesso Strumento Birio LC.

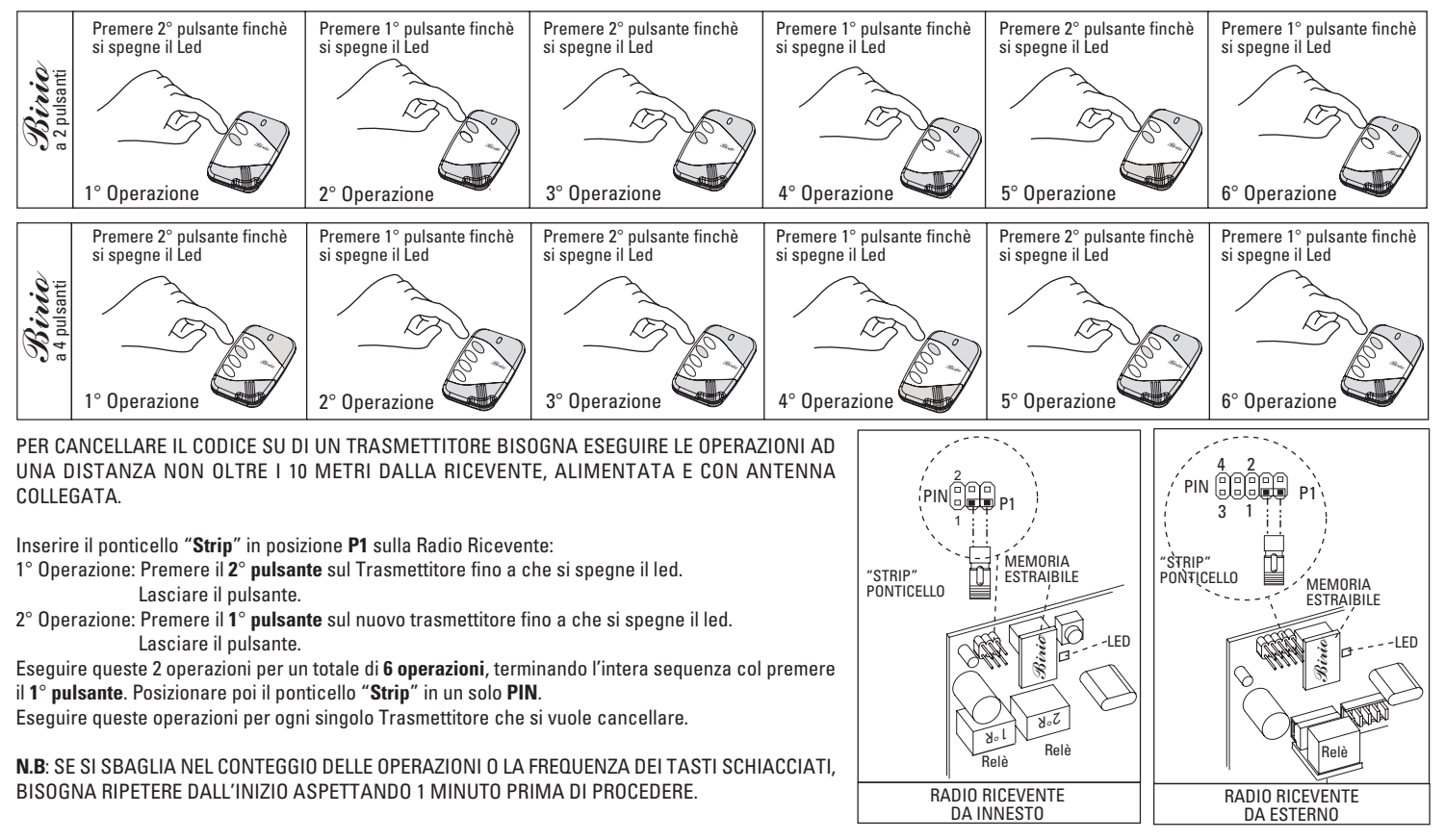

9

## **STRUMENTO "BIRIO LC" PER L'INSERIMENTO DELLE CHIAVI DI PERSONALIZZAZIONE**

Il Birio 868 è un normale Radio Trasmettitore ad autoapprendimento, con frequenza 868.35 MHz, funzionante su qualsiasi impianto a cancello automatizzato secondo le usuali procedure di codifica. Un utilizzo invece più professionale e che permetta di sfruttare numerose altre potenzialità, è la possibilità di personalizzare ogni singola installazione al proprio Installatore e questo al Rivenditore di zona con l'uso di particolari Strumenti Birio LC.

Il Trasmettitore e le Memorie delle Radio Riceventi Birio 868 possono essere personalizzati inserendo n°2 "Chiavi" (una del Rivenditore e una dell'Installatore), ovvero due codici segreti, mediante l'utilizzo di uno Strumento BIRIO LC (Lettura Chiavi).

Un programma su PC (Birio Tool) completa il prodotto fornendo un ulteriore strumento per la gestione del proprio cliente.

**N.B. L'inserimento delle Chiavi può essere fatto solamente con gli strumenti Birio LC, sia prima che dopo la memorizzazione dei Trasmettitori sulla Radio Ricevente, a patto che l'inserimento venga effettuato sia sul Trasmettitore che sulla Memoria alla quale è codificato.**

**IMPORTANTE**: QUANDO VIENE INSERITA ALMENO 1 CHIAVE NEL TRASMETTITORE E NELLA MEMORIA DELLA RICEVENTE, QUALSIASI ALTRA OPERAZIONE SUCCESSIVA DI MEMORIZZAZIONE, DUPLICAZIONE E CANCELLAZIONE DEVE AVVENIRE SOLAMENTE CON LO STESSO STRUMENTO BIRIO LC.

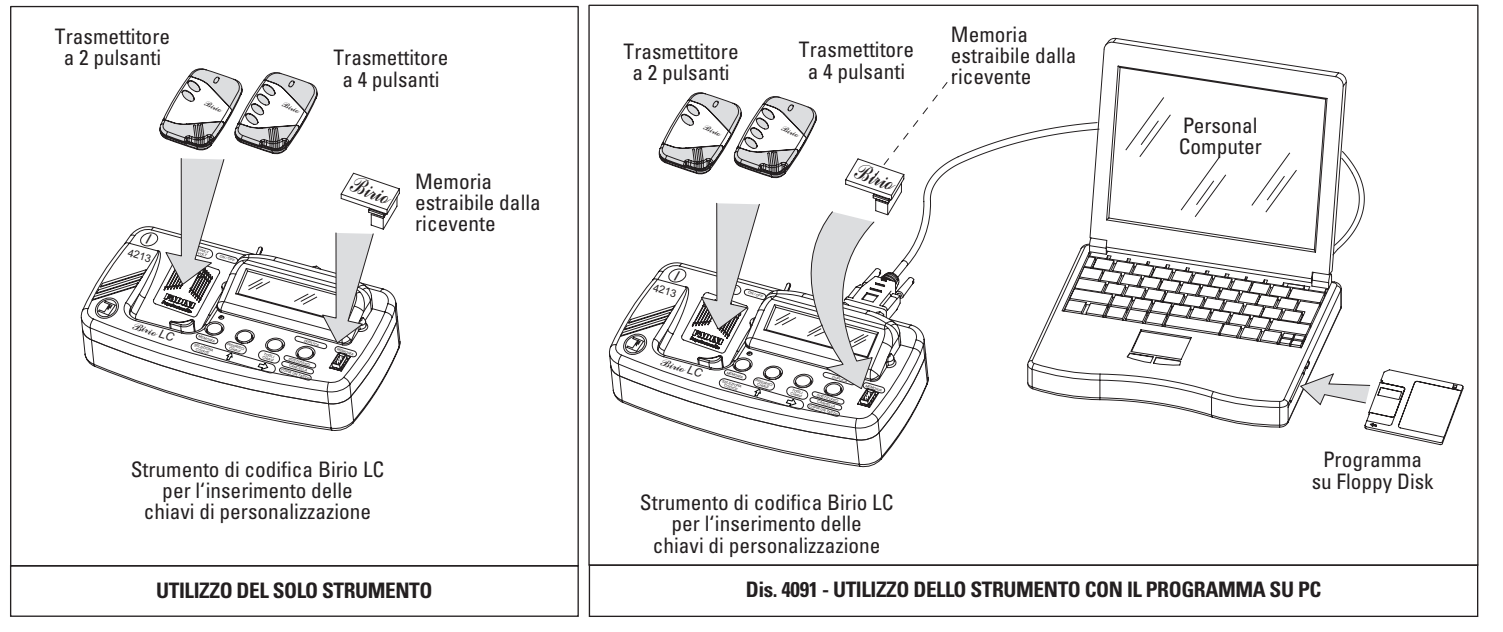

**ALIMENTAZIONE**: Lo Strumento di codifica Birio LC ha una propria batteria interna, ricaricabile, con una autonomia di 6 ore, ma è possibile anche lavorare collegandolo ad una linea di alimentazione a 230V 50Hz tramite un alimentatorre da 9V a 300mA. Il tempo di ricarica massimo è stimato non oltre 5 ore.

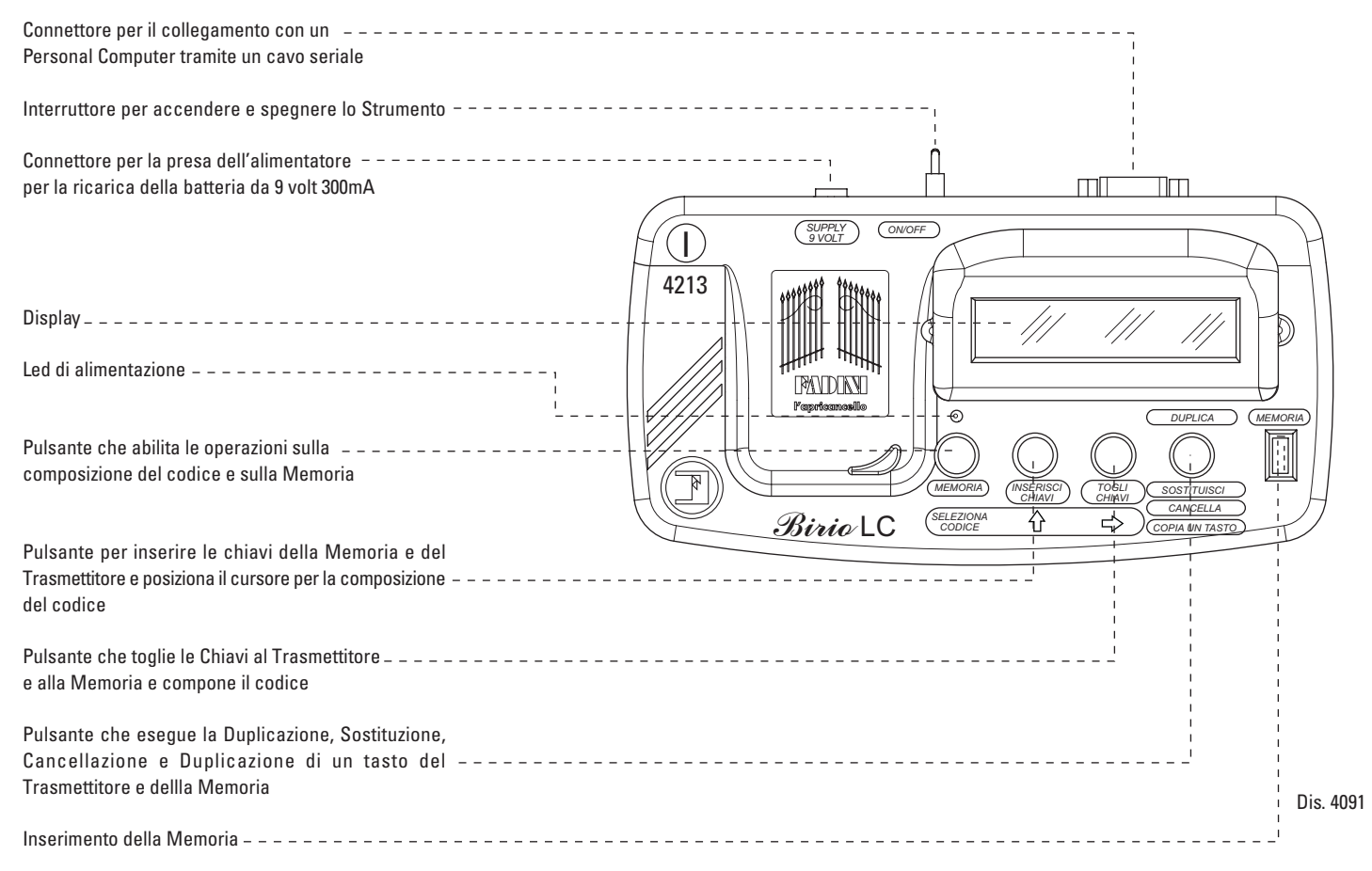

### **TIPOLOGIE DI STRUMENTI**

Si distinguono diversi Strumenti Birio LC, differenti nel loro impiego e riconoscibili dal diverso colore, ed appartenenti a Famiglie differenti (vi sono numerose Famiglie: Famiglia A, Famiglia B, ...ecc. indicate da un opportuno bollino interno), ognuna delle quali è indipendente dalle altre.

Ogni Famiglia è composta da due distinti Strumenti Birio LC, ognuno avente una propria funzione (vedere lo schema qui sotto riportato, riferito alla famiglia A): 1) Strumento **Padre** (Rosso)= inserisce solo e toglie la 1° Chiave, ed esegue tutte le operazioni su Radio-Trasmettitori Vergini e sui quali ha inserito la 1° Chiave. Inoltre ha facoltà di togliere la 2° Chiave degli Strumenti Birio LC Figli della sua stessa famiglia.

2) Strumento **Figlio** (Blu)= Inserisce e toglie la 2° Chiave se è presente la 1° Chiave inserita dal **Padre** appartenente alla stessa Famiglia, ed esegue tutte le operazioni su Radio-Trasmettitori sui quali ha inserito la 2° Chiave.

È importante sottolineare il fatto che se si vogliono rendere "vergini" i Radio-Trasmettitori personalizzati con le Chiavi, bisogna "cancellare le Chiavi" iniziando sempre dall'ultimo Strumento che ha inserito la 2° Chiave, per poi arrivare allo Strumento che abbia inserito la 1° Chiave (percorso inverso dello schema qui sotto riportato). **N.B: L'inserimento delle Chiavi può essere fatto con gli Strumenti Birio LC sia prima che dopo la memorizzazione dei Trasmettitori sulla Radio Ricevente.**

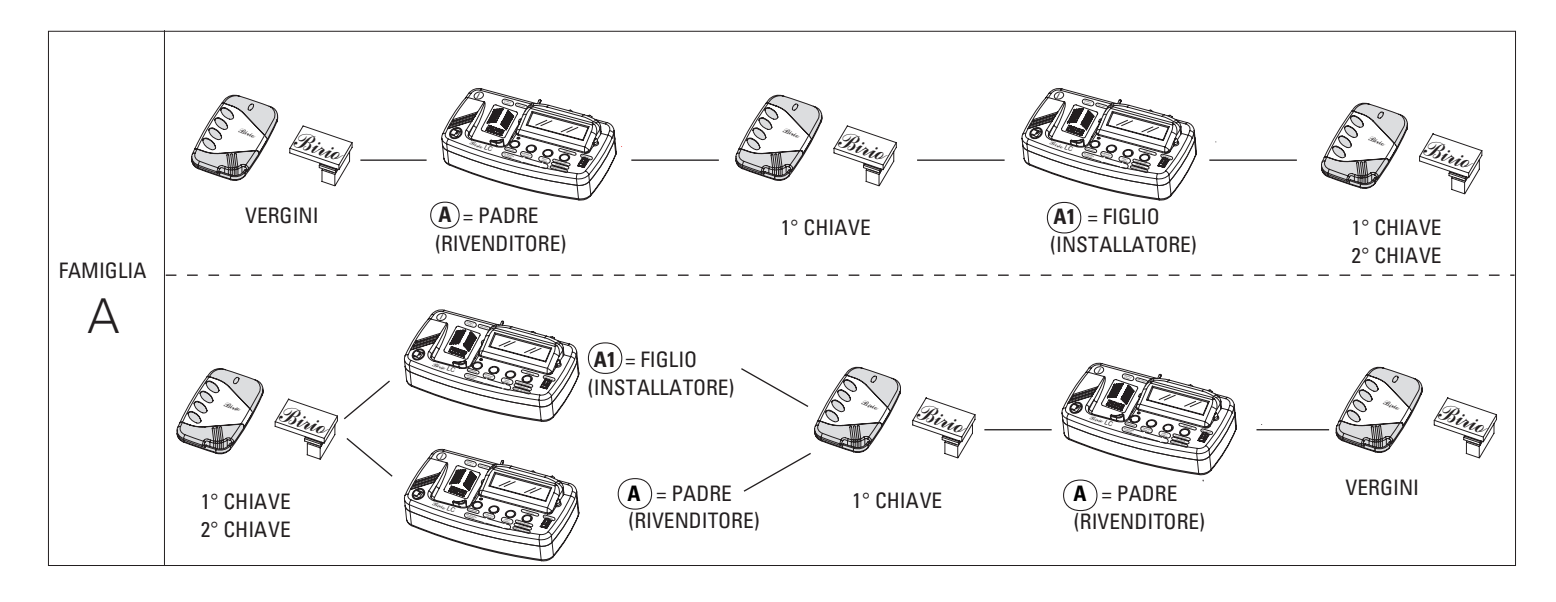

#### **FUNZIONAMENTO DELLO STRUMENTO "BIRIO LC"**

Lo Strumento Birio LC è pratico e intuitivo nell'utilizzo, non consente la codifica tra Radio e Trasmettitore, ma può duplicare, sostituire e cancellare Trasmettitori vergini o con Chiavi di personalizzazione (inserite dallo stesso Strumento); e la copiatura della Memoria vergine o con chiavi di personalizzazione (inserite dallo stesso Strumento). All'accensione dello Strumento il Display visualizza il tipo di strumento (Padre oppure Figlio), con l'appartenenza alla Famiglia e di seguito il Nome del proprietario (viene inserito dalla casa produttrice all'atto dell'ordine).

**Per passare dalla modalità Trasmettitore alla modalità Memoria e viceversa basta semplicemente spegnere e riaccendere lo Strumento, ricordando che una volta spento vengono annullate tutte le informazioni ricevute dallo Strumento nelle operazioni precedenti, è necessario quindi una volta riacceso e prima di eseguire qualsiasi altra operazione inviare le informazioni allo Strumento Birio LC del Trasmettitore e della Memoria sulle quali si vuole lavorare.**

#### TRASMETTITORE:

All'accensione dello Strumento Birio LC, si è già nella modalità di lavoro sul Trasmettitore (il Display visualizza "TRASMETTITORE"). Premendo un pulsante del Trasmettitore, sul Display vengono fornite tutte le informazioni relative alla presenza delle chiavi, alla famiglia di appartenenza e il Codice personalizzato. Per conoscere le informazioni di un Trasmettitore che abbia almeno una Chiave di personalizzazione, inserita da uno Strumento Birio LC appartenente ad una diversa Famiglia,

il Display visualizza la presenza della Chiave e informa il tipo di Strumento che ha inserito quella Chiave. Un eventuale messaggio di Errore: significa che lo Strumento Birio LC che ha letto le informazioni del Trasmettitore non può eseguire nessuna operazione.

MEMORIA: all'accensione dello Strumento Birio LC, premendo il tasto relativo alla Memoria per 3 secondi circa (il primo a sinistra) si entra nella modalità di lavoro sulla Memoria, sul Display vengono fornite tutte le informazioni relative alla presenza delle chiavi e alla famiglia di appartenenza.

Per conoscere le informazioni della Memoria che abbia almeno una Chiave di personalizzazione, inserita da uno Strumento Birio LC appartenente ad una diversa Famiglia, il Display visualizza la presenza della Chiave e informa il tipo di Strumento che ha inserito quella Chiave. Un eventuale messaggio di Errore: significa che lo Strumento Birio LC che ha letto le informazioni della Memoria non può eseguire nessuna operazione.

PROGRAMMA PER PC "BIRIO TOOL": Si può utilizzare lo Strumento Birio LC come supporto al programma di gestione clienti su Personal Computer, semplicemente collegando un cavo seriale alla porta di ingresso COM1 del PC, quindi aprire il Programma e accendere lo Strumento Birio LC, poi cliccare sul tasto di collegamento allo Strumento: si avranno tutte le informazioni (tranne le Chiavi) della Memoria e del Trasmettitore in un data base informatico.

#### **CONOSCERE LE INFORMAZIONI DEL TRASMETTITORE**

Questa operazione consente di conoscere la presenza o meno delle Chiavi di personalizzazione, e se queste sono presenti all'interno del Trasmettitore sul Display comparirà oltre alla quantità delle Chiavi presenti anche la loro famiglia di appartenenza.

> <u>ÔN</u> OFF

*SUPPLY <sup>9</sup> OV TL*

*NO /O FF*

**Un eventuale messaggio di "Errore" significa una errata procedura o la presenza di Chiavi di una Famiglia diversa.**

**1°** Accendere lo Strumento Birio LC mediante l'interruttore ON/OFF posizionato sul retro: si accende il Led di alimentazione e quando sul Display compare la scritta "TRASMETTITORE" siamo in modalità di lavoro Trasmettitore.

Premere un pulsante qualsiasi del Trasmettitore: sul Display compariranno le informazioni: - Nessuna Chiave;

- **2°** - 1 Chiave: Famiglia di appartenenza;
	- 2 Chiavi: Famiglia di appartenenza;

infine mi dirà il codice del trasmettitore.

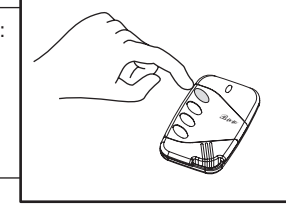

*SUPPLY 9 VOLT ON / OFF*

> *MEMORIA INSERISCI CHIAVI CHIAVI*

*SELEZIONA CODICE*

*ERSETZEN*

*COPIA UN TASTO*

*DUPLICA CANCELLA*

*Birio LC*

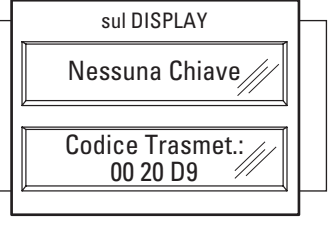

TRASMETTITORE sul DISPLAY

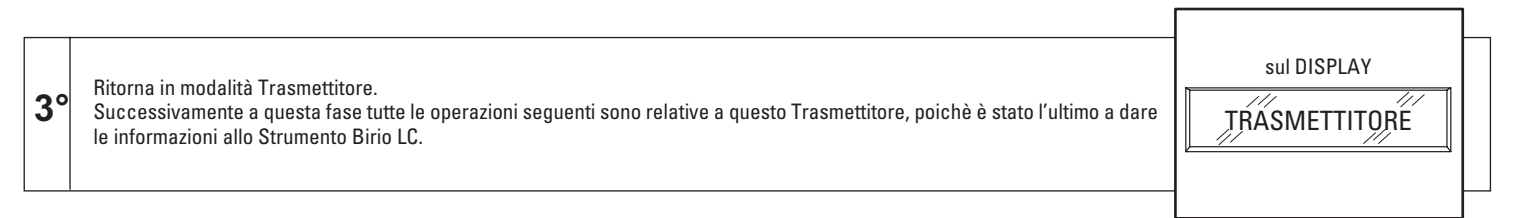

**IMPORTANTE**: Se tra la 1° e la 2° fase di questa operazione viene premuto il tasto di Duplica-Sostituisci-Cancella-Duplica un Tasto dello Strumento Birio LC, sul Display compare una scrittura di "Premi prima il Trasmettitore".

## **INSERIMENTO DELLA CHIAVE NEL TRASMETTITORE**

L'inserimento della singola chiave di personalizzazione deve rispettare la tipologia dello Strumento:

- Lo Strumento Padre (es. A) inserisce la 1° Chiave di personalizzazione (C1) solo su Trasmettitori e Memorie vergini.

- Lo Strumento Figlio (es. A1, A2,...) inserisce solo la 2° Chiave di personalizzazione (C2) solo su Trasmettitori e Memorie che hanno la 1° Chiave inserita dallo Strumento Padre appartenente alla stessa Famiglia.

**Un eventuale messaggio di "Errore" significa una errata procedura o la presenza di Chiavi di una Famiglia diversa.**

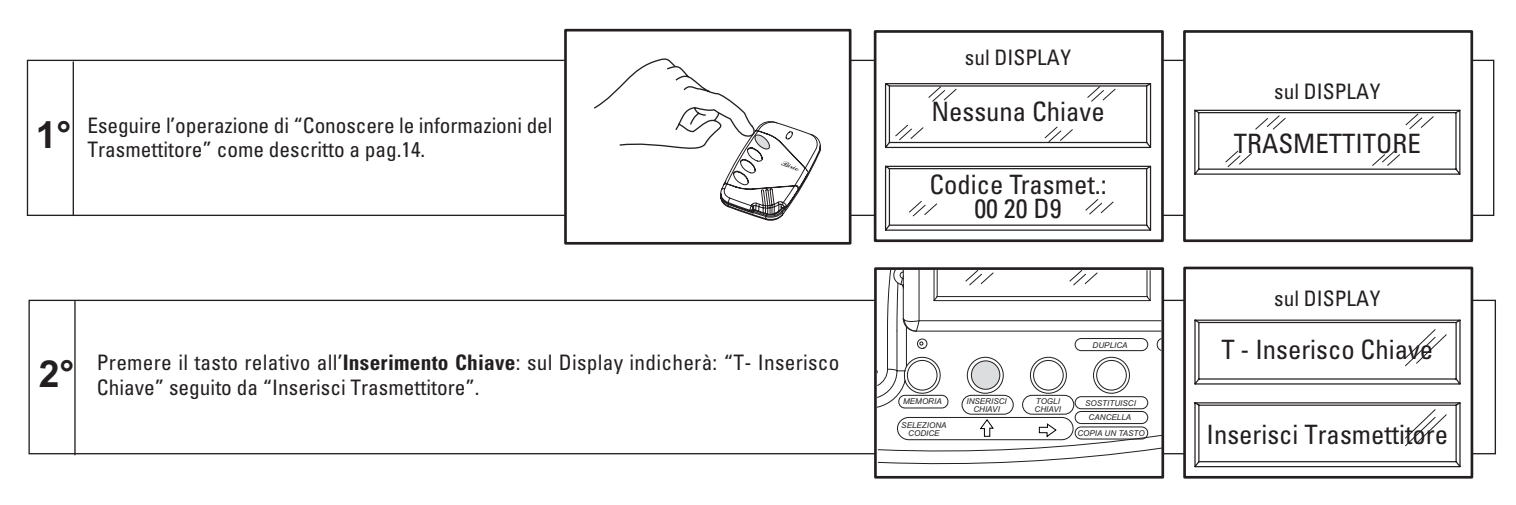

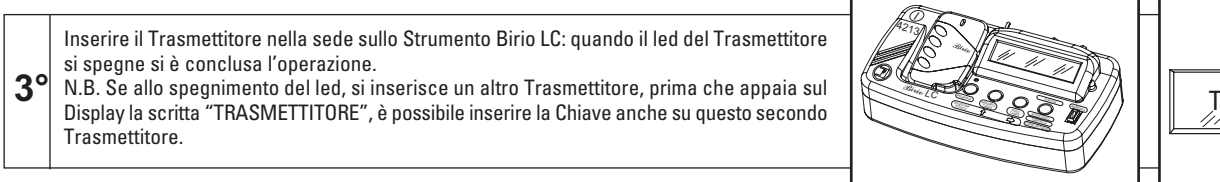

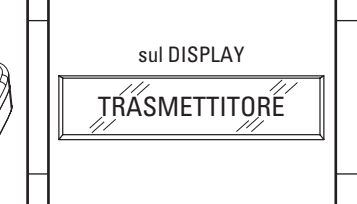

**IMPORTANTE**: Terminata l'operazione, controllare le informazioni del Trasmettitore con la procedura pag.14.

#### **TOGLIERE LA CHIAVE NEL TRASMETTITORE**

La cancellazione della singola chiave di personalizzazione deve rispettare la tipologia dello Strumento:

- Lo Strumento Padre (es. A) toglie la 1° e la 2° Chiave di personalizzazione su Trasmettitori e Memorie con Chiavi appartenenti alla sua stessa Famiglia

- Lo Strumento Figlio (es. A1, A2,...) toglie solo la 2° Chiave di personalizzazione (C2) solo su Trasmettitori e Memorie che hanno la 1° e la 2° Chiave inserita **Un eventuale messaggio di "Errore" significa una errata procedura o la presenza di Chiavi di una Famiglia diversa.**

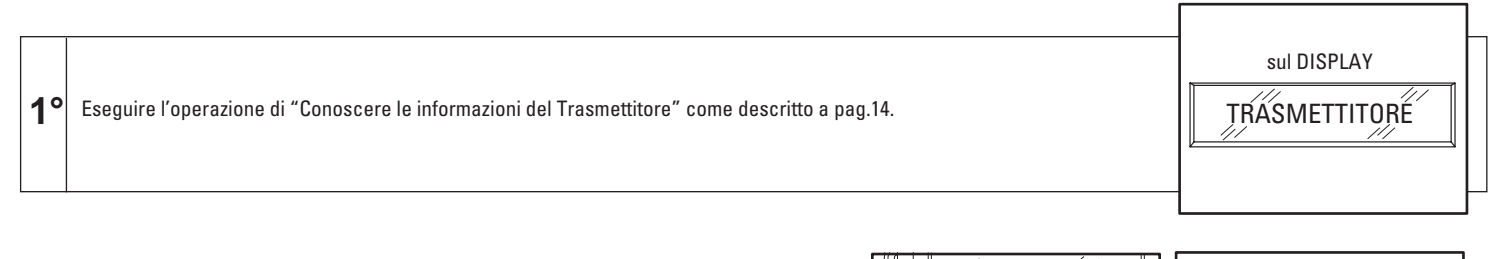

Premere il tasto relativo a Togli **chiave**: sul Display indicherà: "T- Cancella Chiave" seguito **2°** da "Inserisci Trasmettitore".

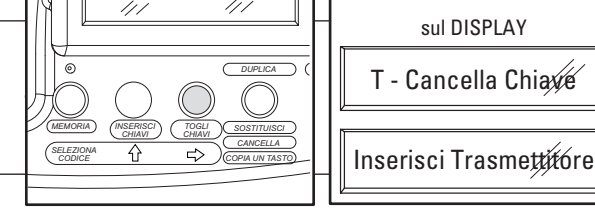

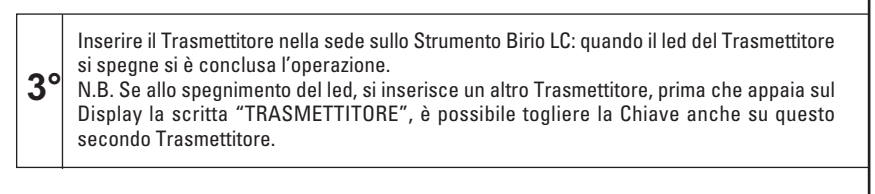

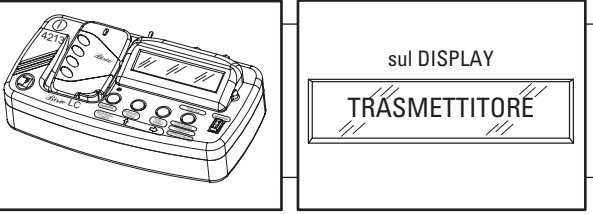

**IMPORTANTE**: Terminata l'operazione, controllare le informazioni del Trasmettitore con la procedura pag.14.

#### **DUPLICAZIONE DEL TRASMETTITORE NELLA RADIO RICEVENTE**

Duplicare un **Trasmettitore A** significa creare una nuovo **Trasmettitore B**, il quale per poter essere codificato all'interno della Memoria utilizza un Trasmettitore esistente A per accedere alla Memoria. **Entrambi i Trasmettitori sono differenti con codici di codifica differenti.**

Questa operazione è possibile con Trasmettitori "vergini" oppure aventi le stesse Chiavi di personalizzazione (ovviamente anche la Memoria deve possederle in questo caso). **Un eventuale messaggio di "Errore" significa una errata procedura o la presenza di Chiavi di una Famiglia diversa.**

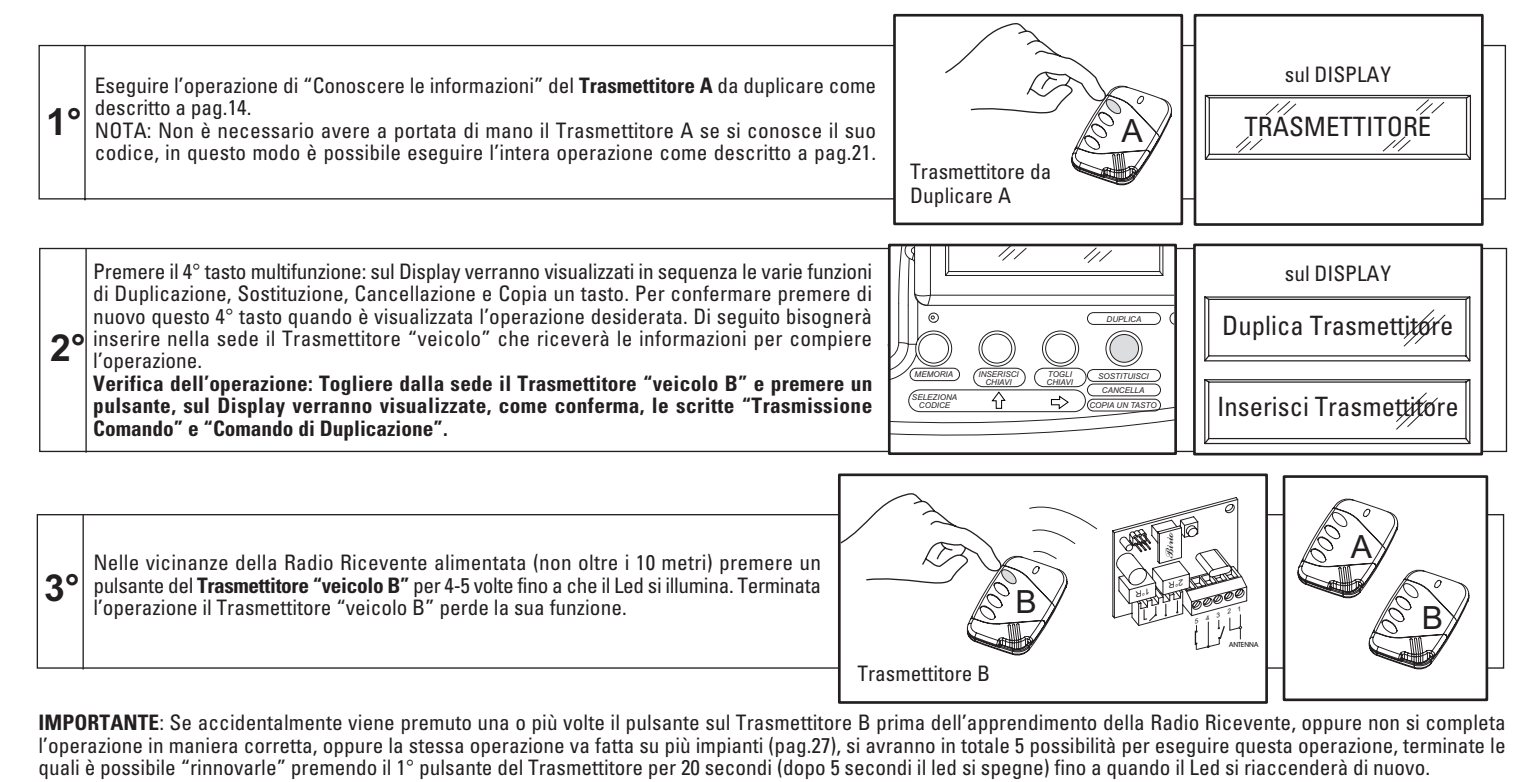

**IMPORTANTE**: Se accidentalmente viene premuto una o più volte il pulsante sul Trasmettitore B prima dell'apprendimento della Radio Ricevente, oppure non si completa l'operazione in maniera corretta, oppure la stessa operazione va fatta su più impianti (pag.27), si avranno in totale 5 possibilità per eseguire questa operazione, terminate le<br>quali è possibile "rinnovarle" premendo il 1°

#### **SOSTITUIRE IL TRASMETTITORE NELLA RADIO RICEVENTE**

Sostituire un Trasmettitore A significa sostituirlo con un nuovo Trasmettitore B all'interno dalla Radio Ricevente, utilizzando lo Strumento Birio LC (al termine dell'operazione il trasmettitore A non sarà più riconosciuto dalla Radio Ricevente).

Questa operazione è possibile con Trasmettitori "vergini" oppure aventi le stesse Chiavi di personalizzazione (ovviamente anche la Memoria deve possederle in questo caso). **Un eventuale messaggio di "Errore" significa una errata procedura o la presenza di Chiavi di una Famiglia diversa.**

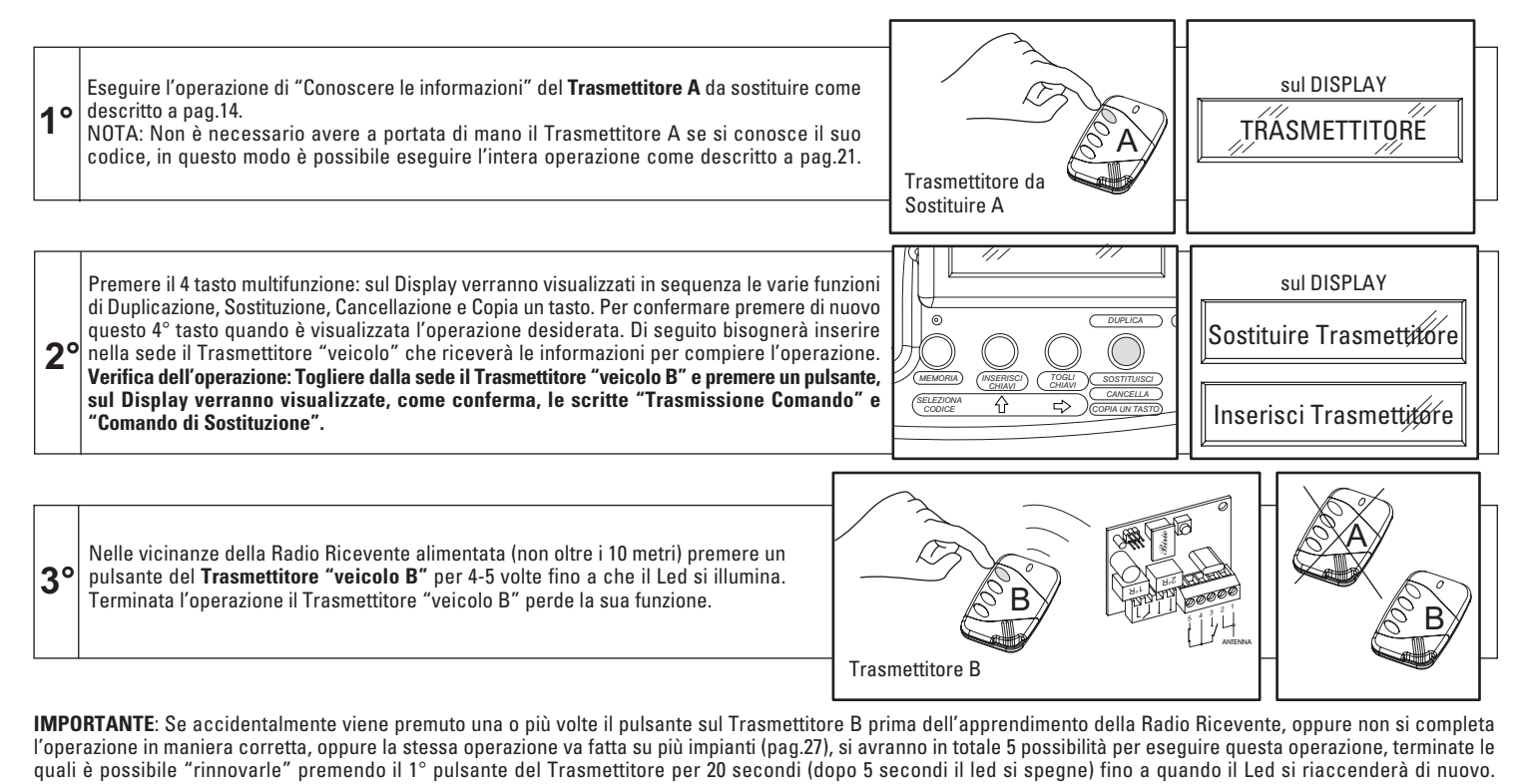

**IMPORTANTE**: Se accidentalmente viene premuto una o più volte il pulsante sul Trasmettitore B prima dell'apprendimento della Radio Ricevente, oppure non si completa l'operazione in maniera corretta, oppure la stessa operazione va fatta su più impianti (pag.27), si avranno in totale 5 possibilità per eseguire questa operazione, terminate le<br>quali è possibile "rinnovarle" premendo il 1°

### **CANCELLA TRASMETTITORE DALLA RADIO RICEVENTE**

Cancellare un **Trasmettitore A** significa cancellare il suo codice dalla Radio Ricevente, utilizzando lo Strumento Birio LC in alternativa alla procedura di pag.9. Per questa operazione sullo Strumento Birio LC si utilizza un Trasmettitore qualsiasi (vergine oppure con chiavi presente), anche lo stesso Trasmettitore, che avrà il ruolo di "**veicolo B**" presso la Radio Ricevente alimentata per compiere questa operazione.

Il **Trasmettitore "veicolo B"** terminata la procedura di cancellazione termina anche la sua funzione, non sostituendosi al Trasmettitore A cancellato. **Un eventuale messaggio di "Errore" significa una errata procedura o la presenza di Chiavi di una Famiglia diversa.**

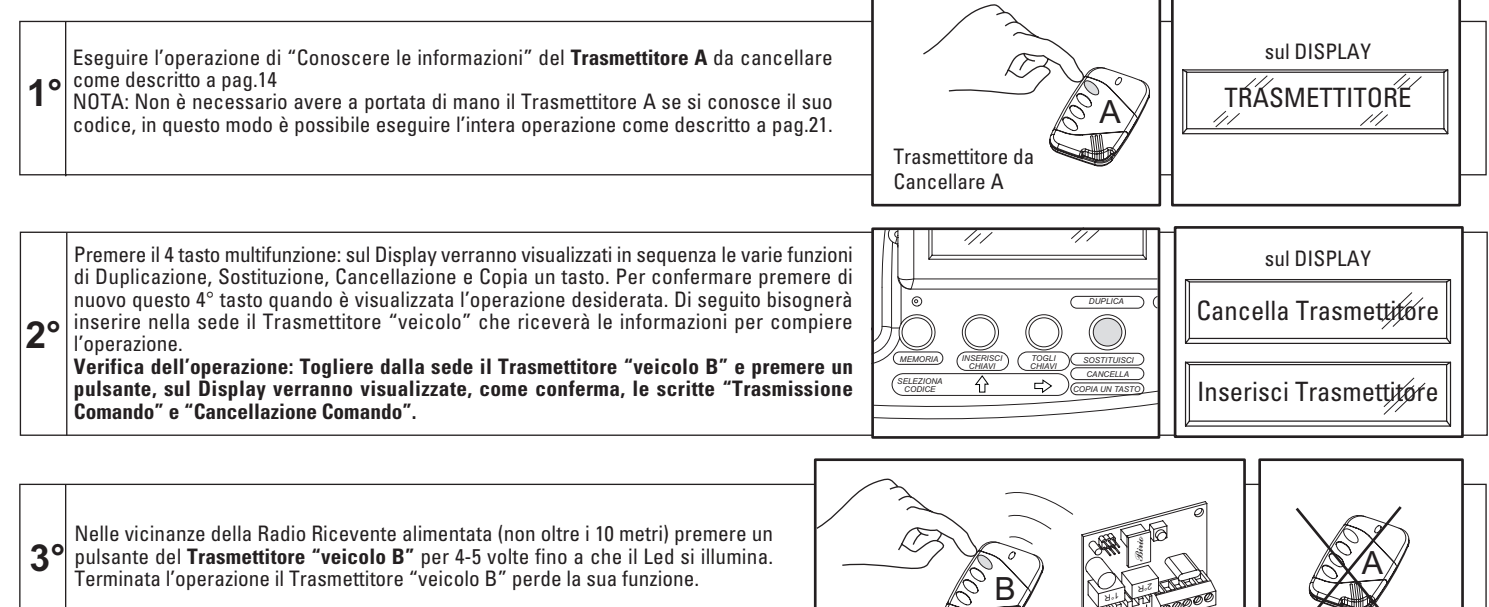

**IMPORTANTE**: Se accidentalmente viene premuto una o più volte il pulsante sul Trasmettitore B prima dell'apprendimento della Radio Ricevente, oppure non si completa l'operazione in maniera corretta, oppure la stessa operazione va fatta su più impianti (pag.27), si avranno in totale 5 possibilità per eseguire questa operazione, terminate le<br>quali è possibile "rinnovarle" premendo il 1° quali è possibile "rinnovarle" premendo il 1° pulsante del Trasmettitore per 20 secondi (dopo 5 secondi il led si spegne) fino a quando il Led si riaccenderà di nuovo.<br>
Trasmettitore "veicolo B" per 4-5 volte fino a che il

**Trasmettitor** "veicolo B"

ANTENNA 2 3 45

#### **COPIA UN PULSANTE DEL TRASMETTITORE (TASTO COMUNE)**

20

Questa operazione consente di poter duplicare un solo pulsante del trasmettitore , spesso identificato come tasto comune per più ingressi automatizzati. Per eseguire questa operazione bisogna che sia codificato un Trasmettitore con almeno il tasto da duplicare sulla Radio Ricevente: per esempio se si vuole duplicare solamente il...3° tasto corrispondente al 3° canale della Ricevente di un Trasmettitore Birio 868 con codificati tutti e 4 i pulsanti, è necessario completare l'operazione sul nuovo Trasmettitore premendo solamente il 3° pulsante.

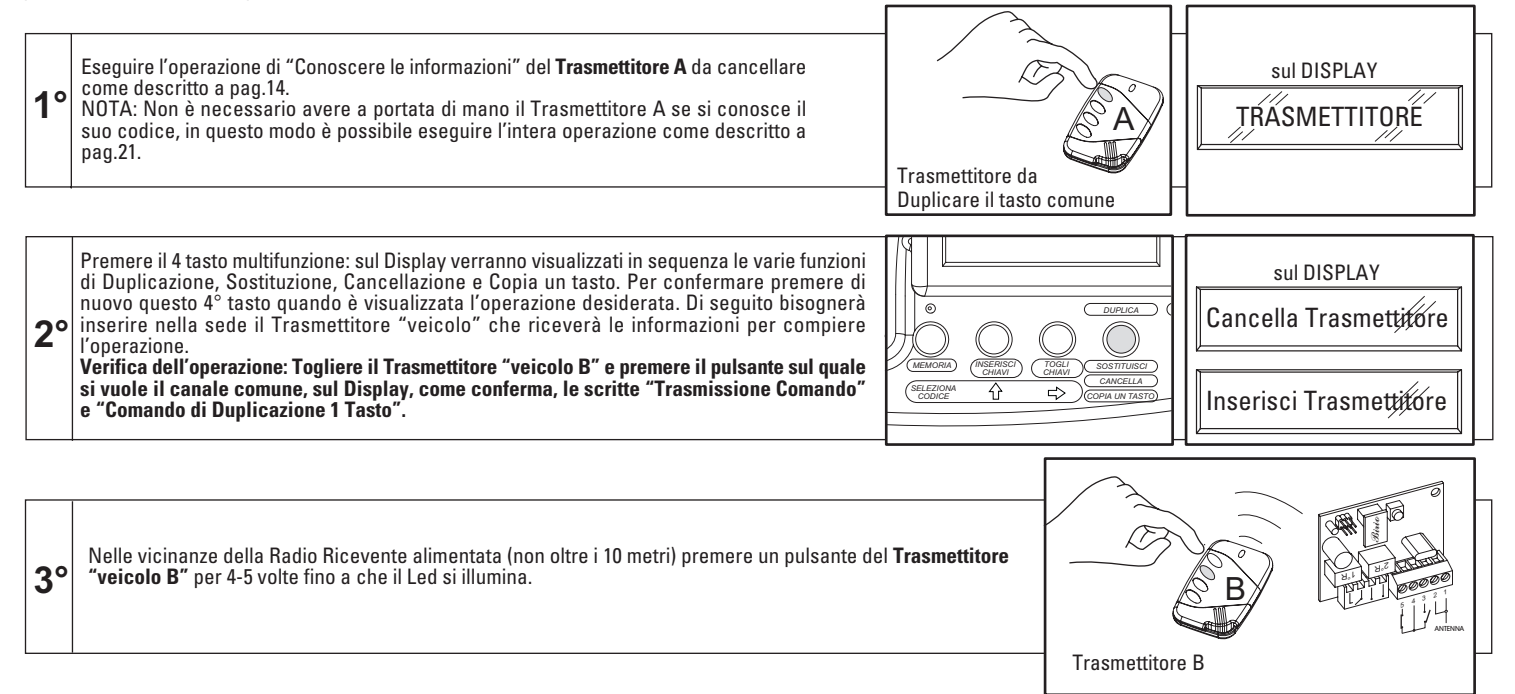

**IMPORTANTE**: Se accidentalmente viene premuto una o più volte il pulsante sul Trasmettitore B prima dell'apprendimento della Radio Ricevente, oppure non si completa l'operazione in maniera corretta, oppure la stessa operazione va fatta su più impianti (pag.27), si avranno in totale 5 possibilità per eseguire questa operazione, terminate le quali è possibile "rinnovarle" premendo il 1° pulsante del Trasmettitore per 20 secondi (dopo 5 secondi il led si spegne) fino a quando il Led si riaccenderà di nuovo.

## **SELEZIONA IL CODICE DEL TRASMETTITORE**

Lo Strumento Birio LC ha la possibilità di poter esequire tutte le operazioni di Duplicazione, Sostituzione, Cancellazione e Copia di un tasto, anche senza la presenza del Trasmettitore A "sorgente" delle informazioni: infatti conoscendo il codice di quest'ultimo Trasmettitore (avendo un archivio dei propri clienti), si può prima comporre il codice e successivamente selezionare una delle operazioni.

È possibile eseguire tutte le operazioni utilizzando anche un Trasmettitore "veicolo B" delle informazioni presso la Radio Ricevente, terminata la procedura quest'ultimo Trasmettitore B perderà la sua funzione.

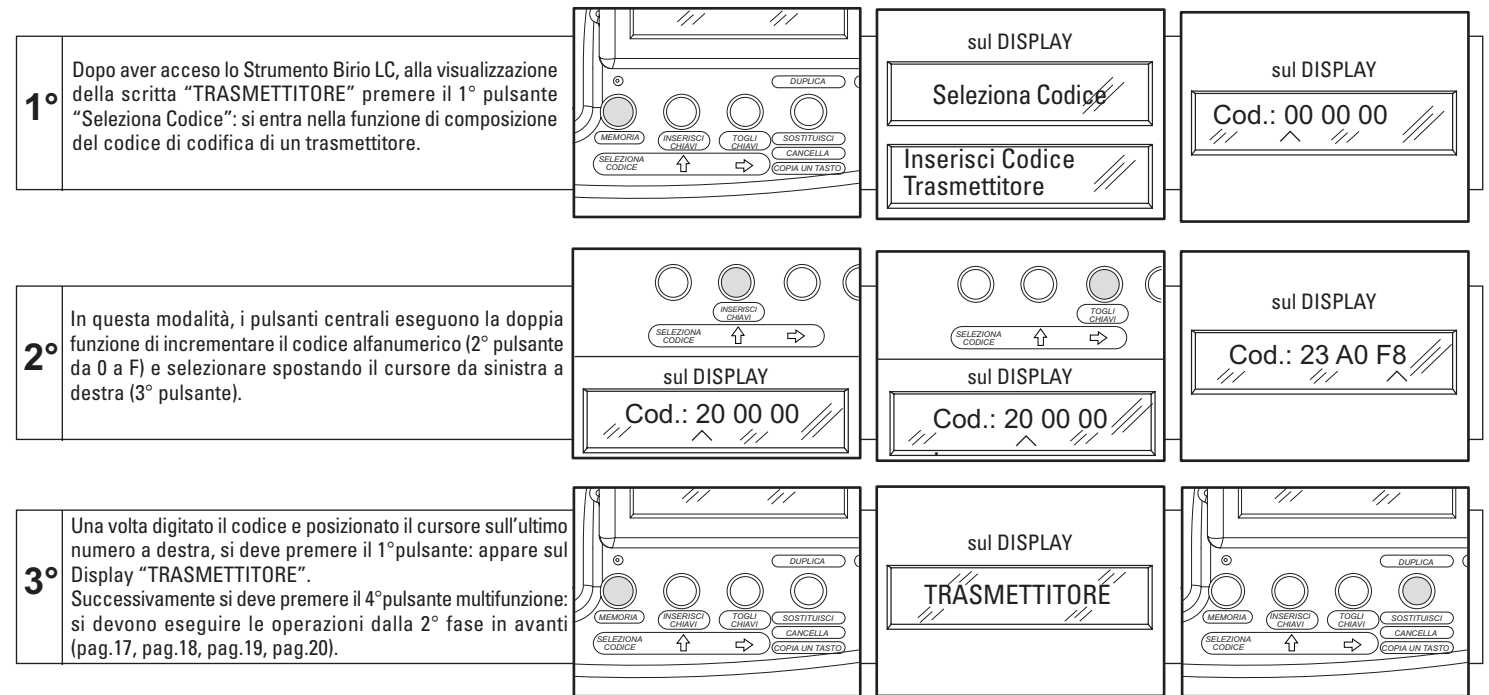

#### **CONOSCERE LE INFORMAZIONI DELLA MEMORIA**

Questa operazione consente di conoscere la presenza o meno delle Chiavi di personalizzazione, e se queste sono presenti all'interno della Memoria , sul Display comparirà oltre alla quantità delle Chiavi presenti anche la loro famiglia di appartenenza.

**Un eventuale messaggio di "Errore" significa una errata procedura o la presenza di Chiavi di una Famiglia diversa.**

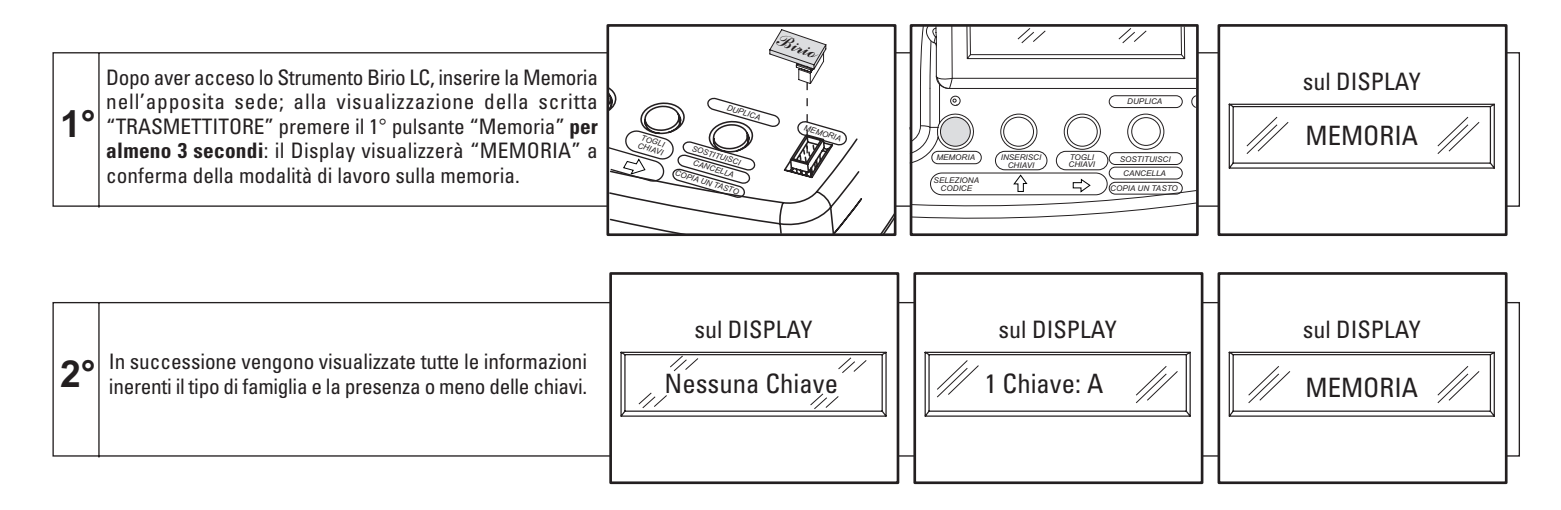

#### **INSERIMENTO DELLA CHIAVE NELLA MEMORIA**

L'inserimento della singola chiave di personalizzazione deve rispettare la tipologia dello Strumento:

- Lo Strumento Padre (es. A) inserisce la 1° Chiave di personalizzazione (C1) solo su Trasmettitori e Memorie vergini

- Lo Strumento Figlio (es. A1, A2,...) inserisce solo la 2° Chiave di personalizzazione (C2) solo su Trasmettitori e Memorie che hanno la 1° Chiave inserita dallo Strumento Padre appartenente alla stessa Famiglia.

**Un eventuale messaggio di "Errore" significa una errata procedura o la presenza di Chiavi di una Famiglia diversa.**

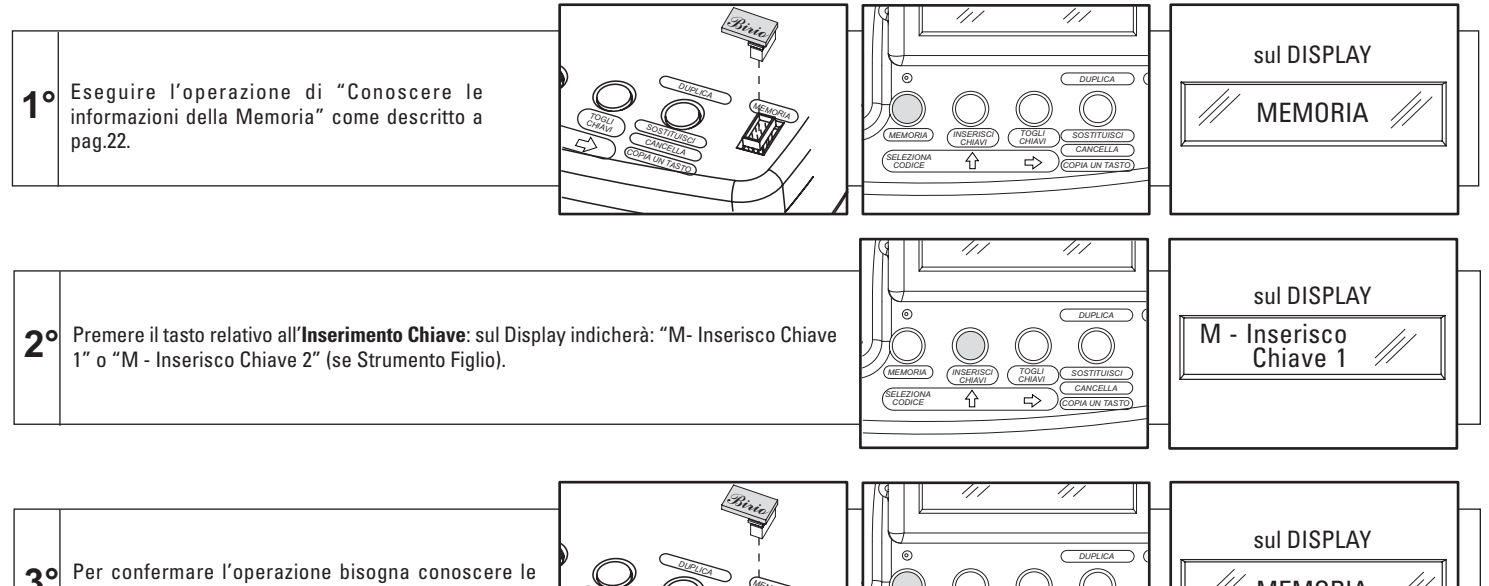

**3°** Per confermare l'operazione bisogna conoscere le informazioni della Memoria pag.22.

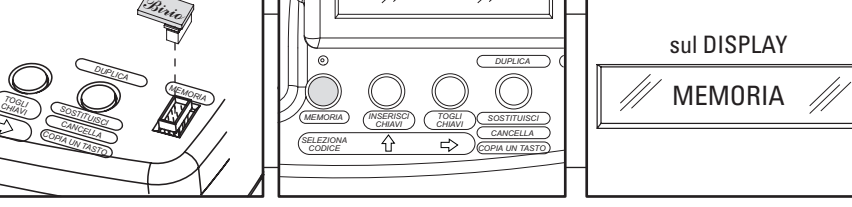

23

#### **TOGLIERE LA CHIAVE ALLA MEMORIA**

La cancellazione della singola chiave di personalizzazione deve rispettare la tipologia dello Strumento:

- Lo Strumento Padre (es. A) toglie la 1° e la 2° Chiave di personalizzazione su Trasmettitori e Memorie con Chiavi appartenenti alla sua stessa Famiglia - Lo Strumento Figlio (es. A1, A2,...) toglie solo la 2° Chiave di personalizzazione (C2) solo su Trasmettitori e Memorie che hanno la 1° e la 2° Chiave inserita **Un eventuale messaggio di "Errore" significa una errata procedura o la presenza di Chiavi di una Famiglia diversa.**

> *CHGLI IAVI*

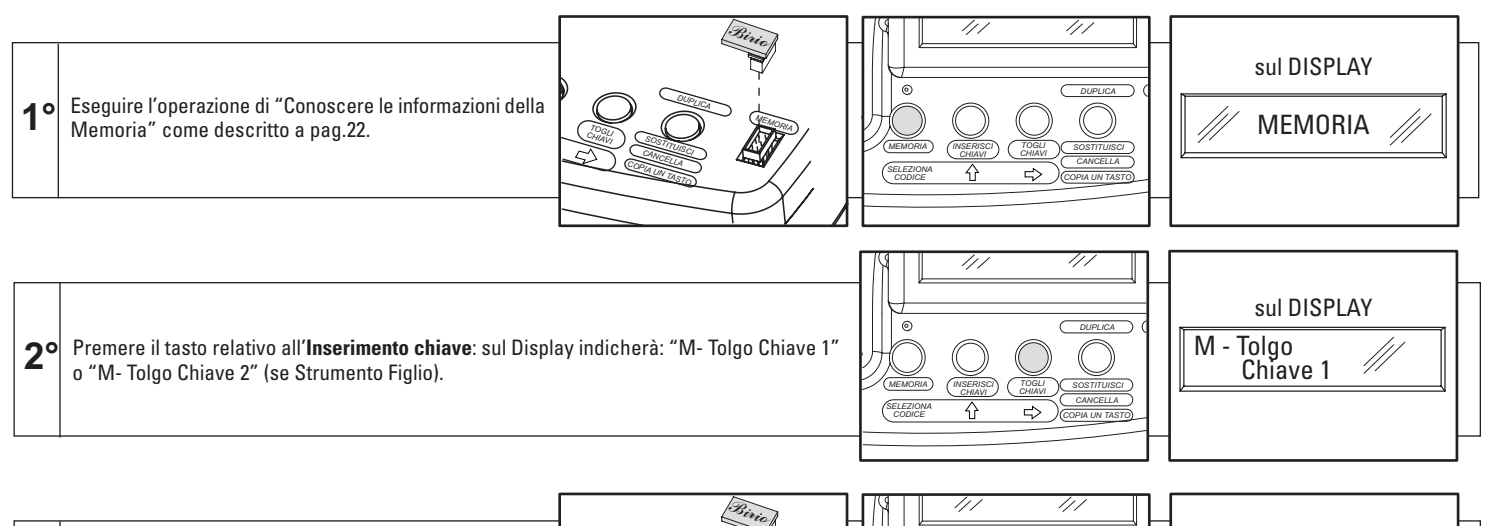

**3°** Per confermare l'operazione bisogna conoscere le informazioni della Memoria pag.22.

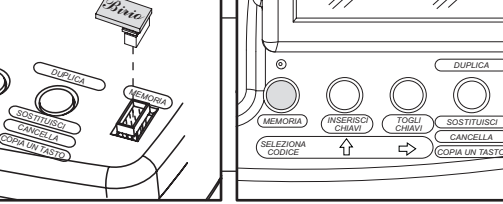

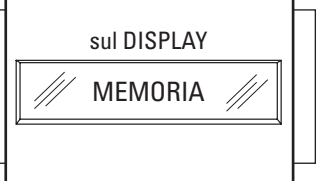

24

#### **DUPLICAZIONE DELLA MEMORIA**

La Memoria Birio 868 è un componente essenziale ed importante poichè contiene le codifiche di molti Trasmettitori diventando così un elemento essenziale per la gestione di una o più automazioni; pertanto per garantire un elevato livello di sicurezza e praticità, la Memoria sullo Strumento Birio LC "riceve" solamente l'operazione di Duplicazione; mentre le altre operazioni di Sostituzione e Cancellazione sono inattive per la Memoria.

Duplicare una **Memoria A** significa creare una sua copia **Memoria B** con tutte le codifiche memorizzate, utilizzando lo Strumento Birio LC.

Questa operazione è possibile con Memorie "vergini" oppure aventi le stesse Chiavi di personalizzazione.

**Un eventuale messaggio di "Errore" significa una errata procedura o la presenza di Chiavi di una Famiglia diversa.**

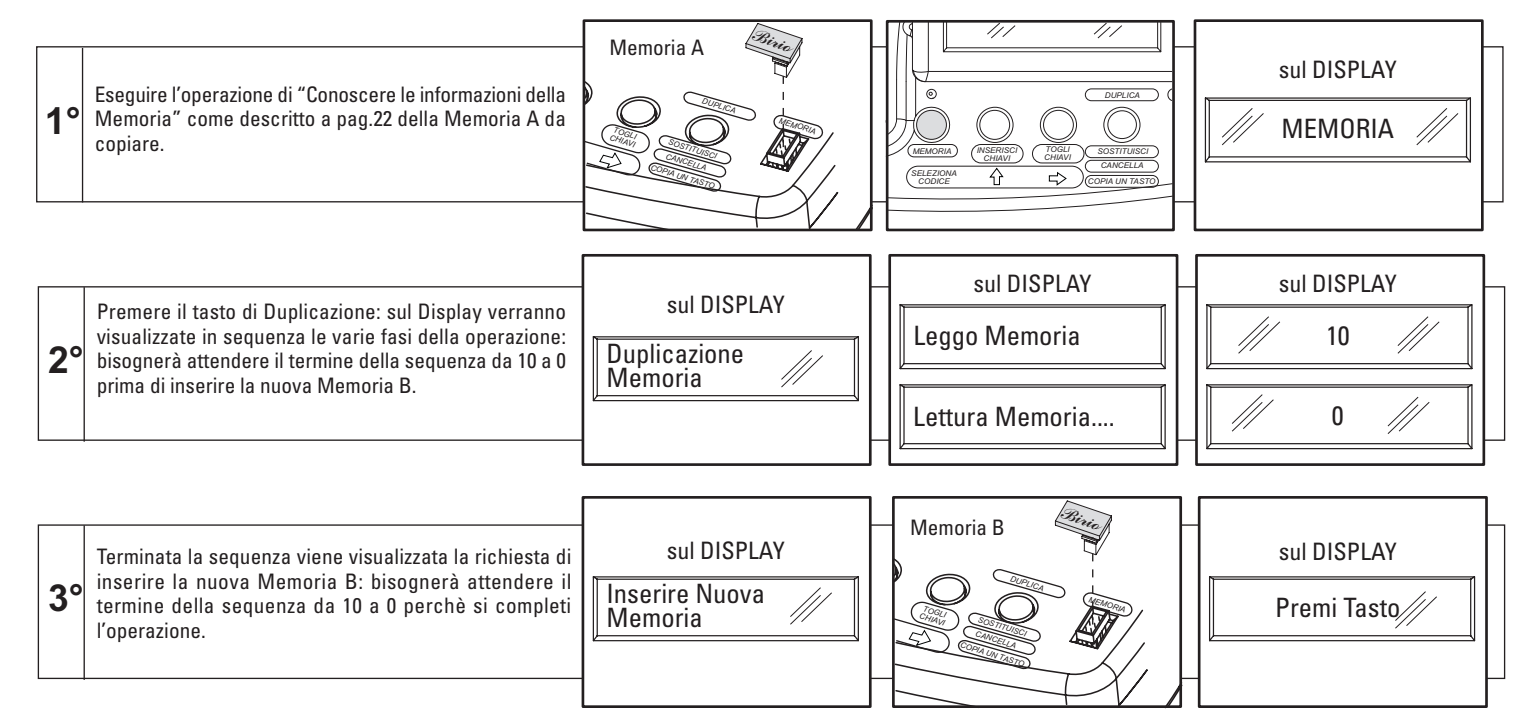

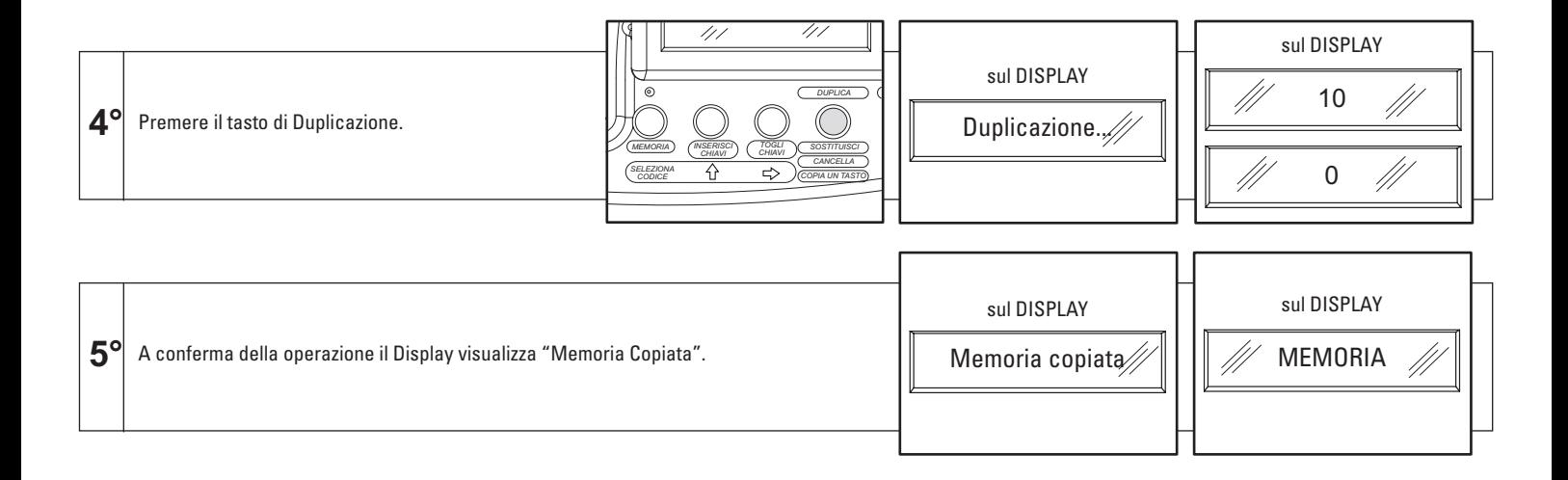

26

## **APPRENDIMENTO DI UN TRASMETTITORE SU PIÙ IMPIANTI**

Questa funzione permette di far apprendere una operazione di un trasmettitore su radio installate in diversi impianti, semplicemente "Riarmando" il Trasmettitore delle informazioni in suo possesso (possono essere una Duplicazione, Sostituzione, Cancellazione o il Tasto Comune descritti nei rispettivi capitoli del presente libretto). **Procedura**: Una volta terminate le operazioni di Duplicazione, Sostituzione, Cancellazione e Copia un Tasto come descritto nei capitoli precedenti, è possibile "Riarmare" il Trasmettitore "veicolo B" delle informazioni ricevute dallo Strumento Birio LC, premendo il 1° pulsante del Trasmettitore per 20secondi (dopo 5 secondi il led si spegne) fino a quando il led si riaccende di nuovo. A questo punto nelle immediate vicinanze di un 2° impianto con Radio Ricevente alimentata (non oltre i 10m di distanza) premere più volte un pulsante del Trasmettitore "veicolo B" fino a quando si riaccende il led. Allo stesso modo per eseguire la stessa operazione su un 3° impianto rifare la procedura di "Riarmo", così per un altro impianto ecc.

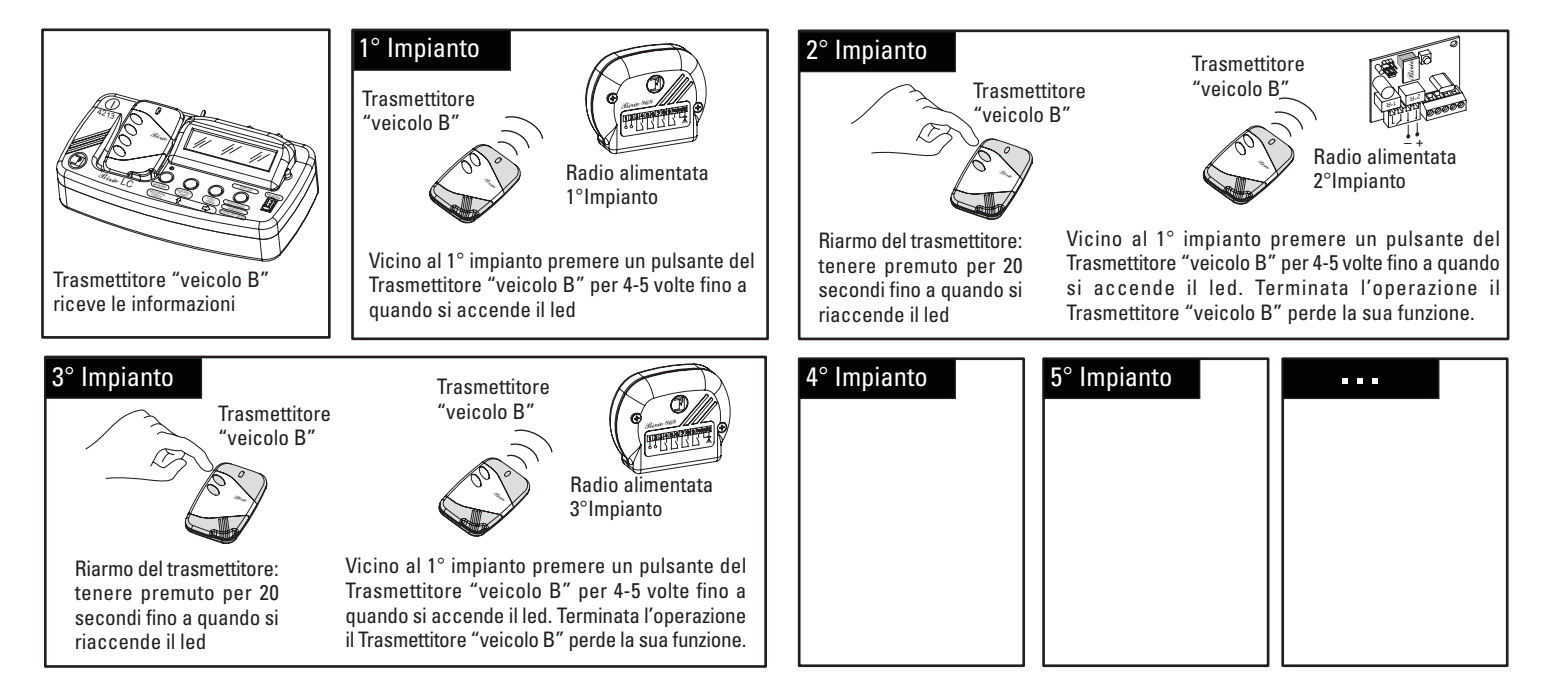

La procedura può essere ripetuta per infiniti altri impianti.

#### **APPRENDIMENTO MULTIPLO DELLE RADIO RICEVENTI**

Nelle situazioni in cui è necessario far apprendere le stesse informazioni a più Radio Riceventi contemporaneamente, è possibile eseguire questa operazione anche lontano dall'impianto installato: è possibile alimentando le Radio Riceventi Birio 868 interessate e nelle vicinanze eseguire tutte le operazioni di Duplicazione, Cancellazione, Sostituzione e Copia il tasto Comune nelle stesse modalità descritte nei rispettivi capitoli.

NOTA: è possibile aiutarsi in questa operazione utilizzando lo Strumento "Professional Pratico".

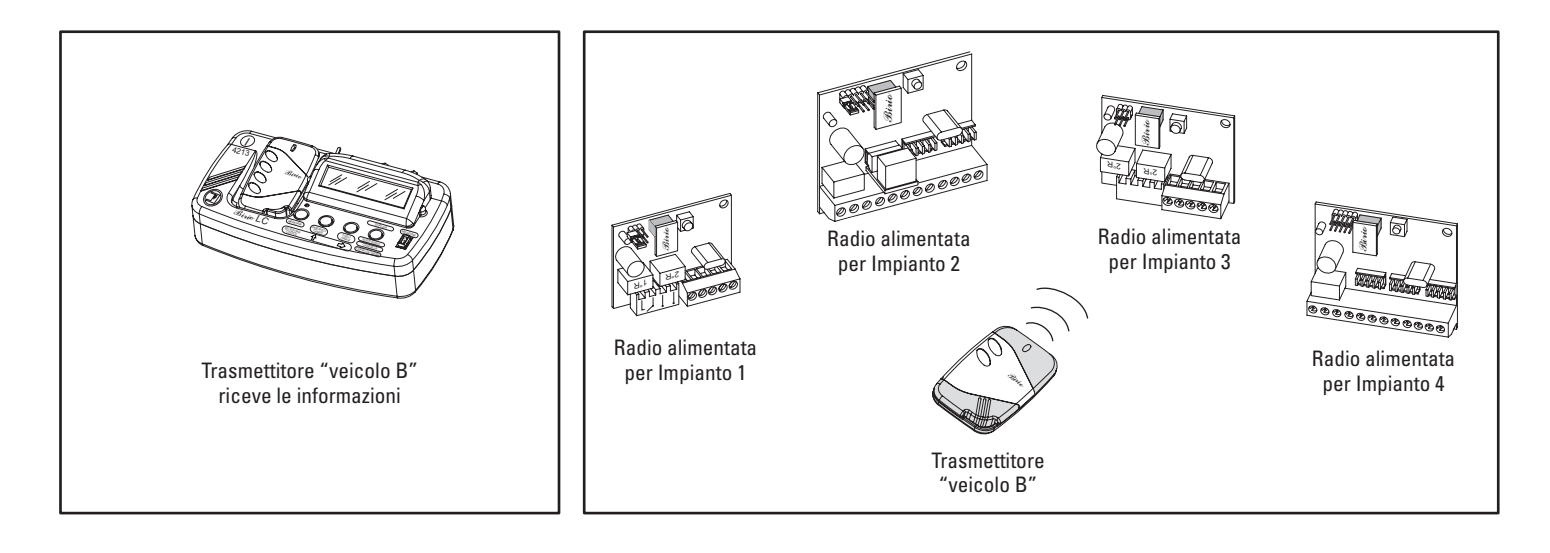

#### **UTILIZZO DEL PROGRAMMA "BIRIO TOOL" SU PERSONAL COMPUTER**

Lo Strumento Birio LC è supportato da un semplice programma da installare su Personal Computer che aiuta l'Installatore nella gestione dei propri clienti. Il programma in questione denominato "BIRIO TOOL" offre la possibilità di memorizzare ed eseguire tutte le operazioni sui trasmettitori Birio 868 anche senza essere nelle immediate vicinanze delle Radio Riceventi, siano essi vergini o con chiavi inserite dallo stesso strumento.

**Il Programma Birio Tool non mi da nessuna informazione inerente la presenza o meno delle Chiavi di personalizzazione.**

**IMPORTANTE**: PRIMA DI PROCEDERE AL COLLEGAMENTO DEL PERSONAL COMPUTER CON LO STRUMENTO BIRIO LC ASSICURARSI CHE SUL PC SIA PRESENTE E CONFIGURATA LA PORTA SERIALE COM1, ALTRIMENTI PER PORTA USB BISOGNA CONFIGURARLA COME PORTA SERIALE COM1.

#### **INSTALLAZIONE DEL PROGRAMMA "BIRIO TOOL"**

- Nella directory di lavoro sul Personal Computer creare una cartella "Strumento Birio LC" all'interno della quale verranno salvati i file di lavoro

- Inserire il Floppy Disk nel PC ed aprirlo, quindi copiare tutti i file di applicazione all'interno della cartella precedentemente creata.

- Aprire il file applicativo "Birio"

- All'apertura del file di applicazione compare una finestra con tutte le opzioni di lavoro, tuttavia non ancora funzionanti: cliccare perciò su **Open File** e digitare il nome del file o del cliente: es: Casa 1, Condominio Rossi, ecc...

**ATTENZIONE: per ogni installazione eseguita, oppure per ogni cliente è necessario sempre aprire un file nuovo cliccando su Open File.**

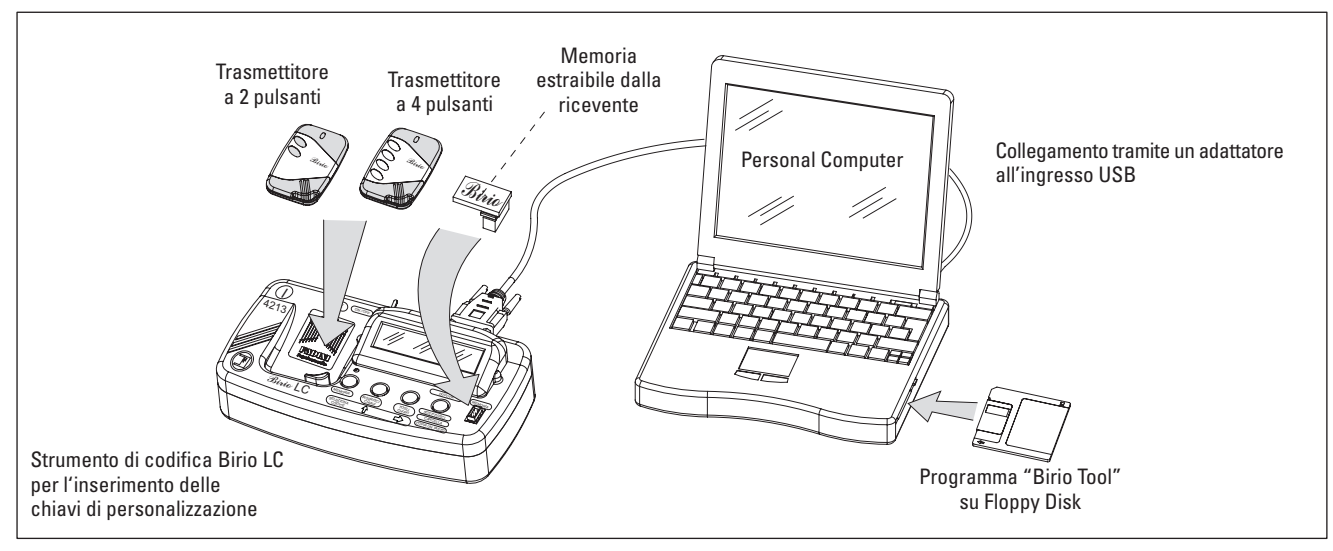

#### **APERTURA DEL PROGRAMMA "BIRIO TOOL"**

Per abilitare i tasti funzione e lavorare con il programma di gestione "Birio Tool", terminati tutti i collegamenti e dopo aver acceso lo Strumento Birio LC, bisogna sempre all'apertura del file Birio cliccare su **Open File** e digitare il **Nome del Cliente** sulla finestra che segue.

Per uscire dal programma bisogna cliccare su **Exit**, che permetterà anche l'automatico salvataggio del file all'interno della cartella creata.

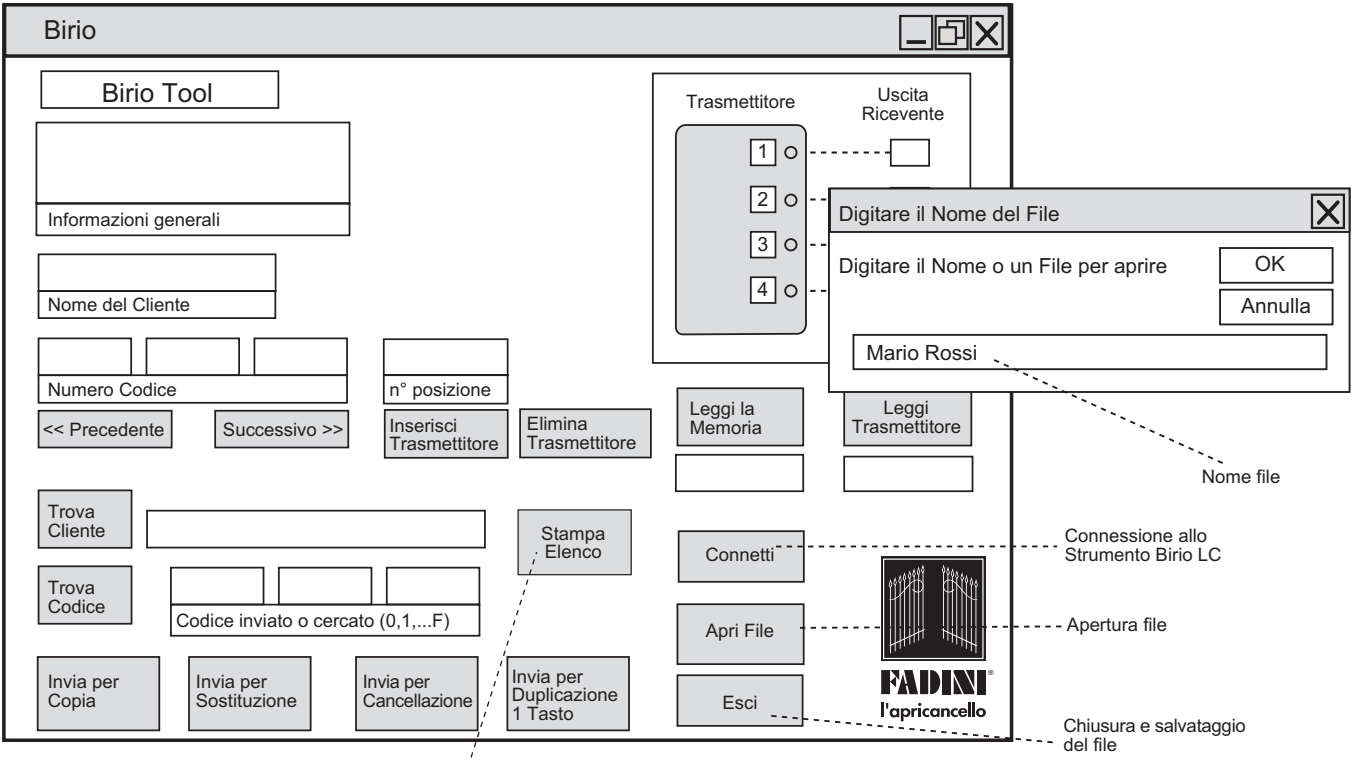

#### **SCARICARE I DATI DELLA MEMORIA DELLA RADIO RICEVENTE SU COMPUTER**

Eseguito il collegamento tra PC e lo Strumento Birio LC tramite il cavo con un adattatore all'ingresso USB, accendere lo Strumento, aprire il file "Birio Tool", quindi cliccare su "**Open File**": digitare il nome del file.

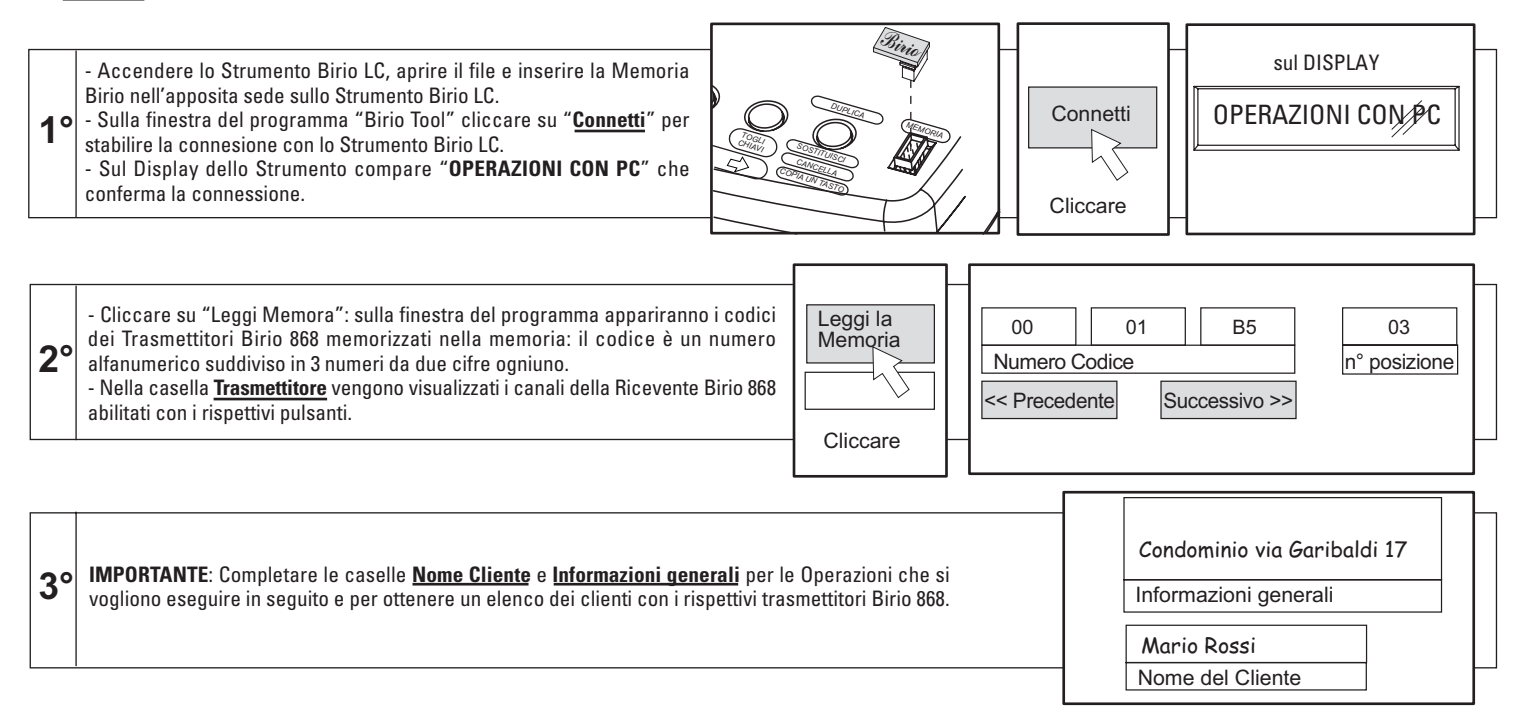

**ATTENZIONE**: Se il Numero di Codice è composto da lettere o simboli al di fuori della serie da 0,1,2,...A, B,...,F (es: §, ò, ü,...) allora la ricezione dei dati è difettosa e bisogna controllare la linea di connessione e riprovare a scaricare i dati.

**ATTENZIONE**: Terminata questa operazione, è necessario fare attenzione quando si volesse leggere i dati della Memoria su Computer (con l'operazione di "scaricare "i dati dalle Memoria) in tal caso una volta chiuso il file tutte le informazioni inserite dall'utente verranno sovrascritte e quindi cancellate, poichè la Memoria non consente di scrivere e memorizzare le informazioni generali del Cliente.

#### **SCARICARE I DATI DEL TRASMETTITORE SU COMPUTER**

Questa operazione permette di leggere il codice di codifica di un trasmettitore Birio 868 sulla Memoria della Radio Ricevente, con o senza le Chiavi di personalizzazione inserite, per poter meglio gestire le operazioni di Copiatura, Sostituzione, Cancellazione.

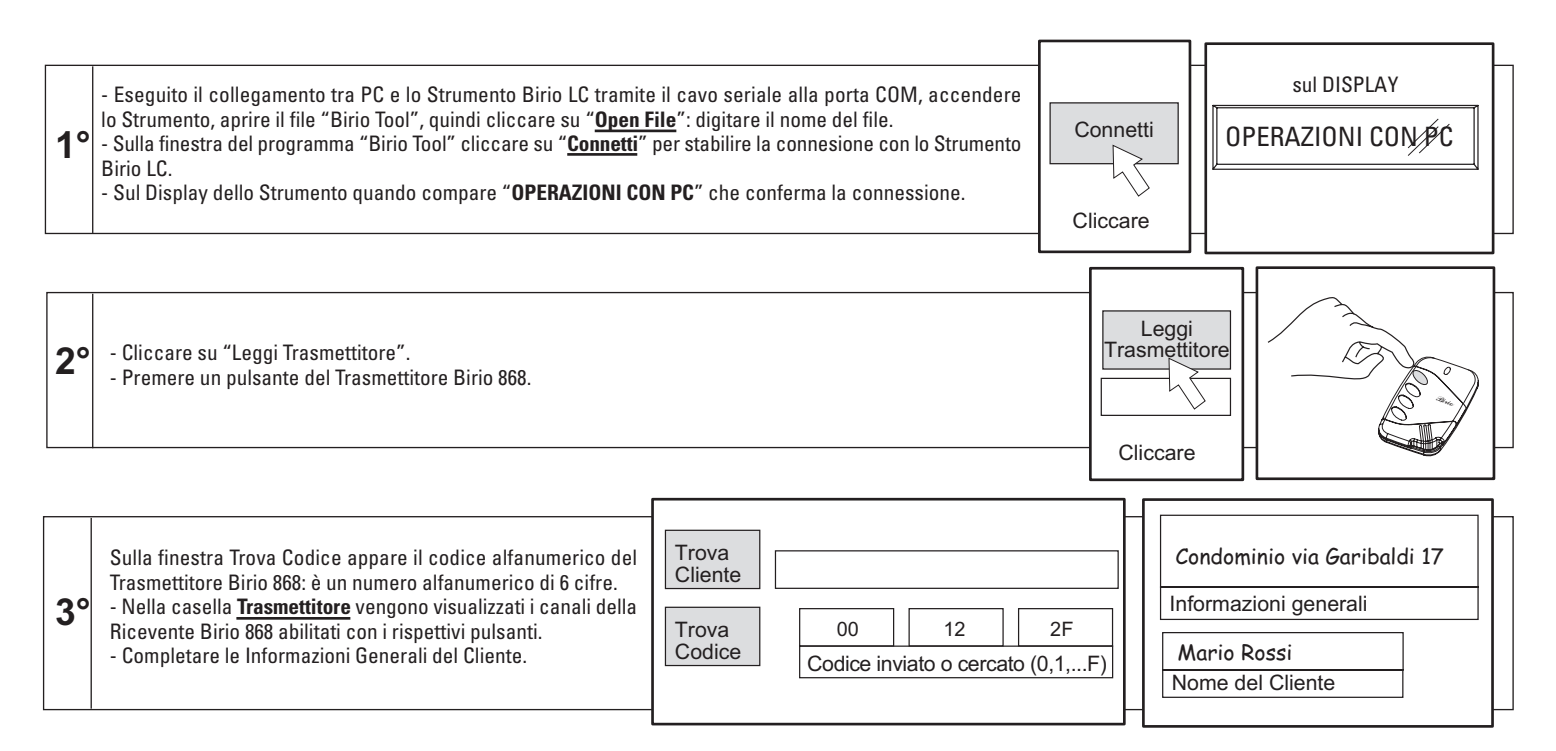

**ATTENZIONE**: Se il Numero di Codice è composto da lettere o simboli al di fuori della serie da 0,1,2,...A, B,...,F (es: §, ò, ü,...) allora la ricezione dei dati è difettosa e bisogna controllare la linea di connessione e riprovare a scaricare i dati.

#### **TROVARE IL CODICE DI UN TRASMETTITORE SUL COMPUTER**

La ricerca di un Trasmettitore Birio 868 all'interno del file di una Memoria può avvenire secondo tre diverse modalità:

1) Digitare il numero di codice all'interno della casella **Codice da Inviare o Trovare**, in tal caso bisogna conoscere il codice, altrimenti è possibile scaricarlo tramite la procedura "Scarica i dati del Trasmettitore" pag.28; quindi cliccare sul tasto Trova Codice.

2) Oppure digitando il Nome del Cliente nella casella **Trova Cliente**, quindi cliccare su **Trova Cliente**.

3) È possibile inoltre, una volta aperto un file con all'interno registrati i Trasmettitore Birio 868 del Cliente, scorrere con i tasti **<<Precedente** o **Successivo>>** dentro l'elenco.

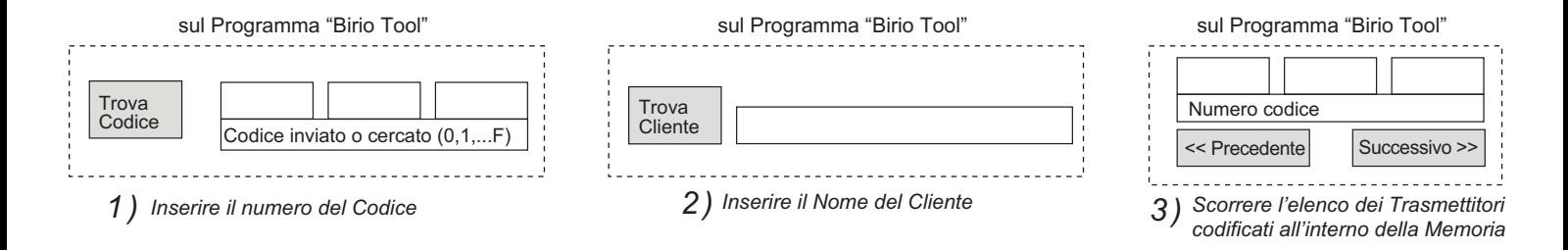

Per ogni Trasmettitore dell'elenco vengono visualizzati i dati generali del cliente e i canali abilitati per ogni singolo pulsante del trasmettitore:

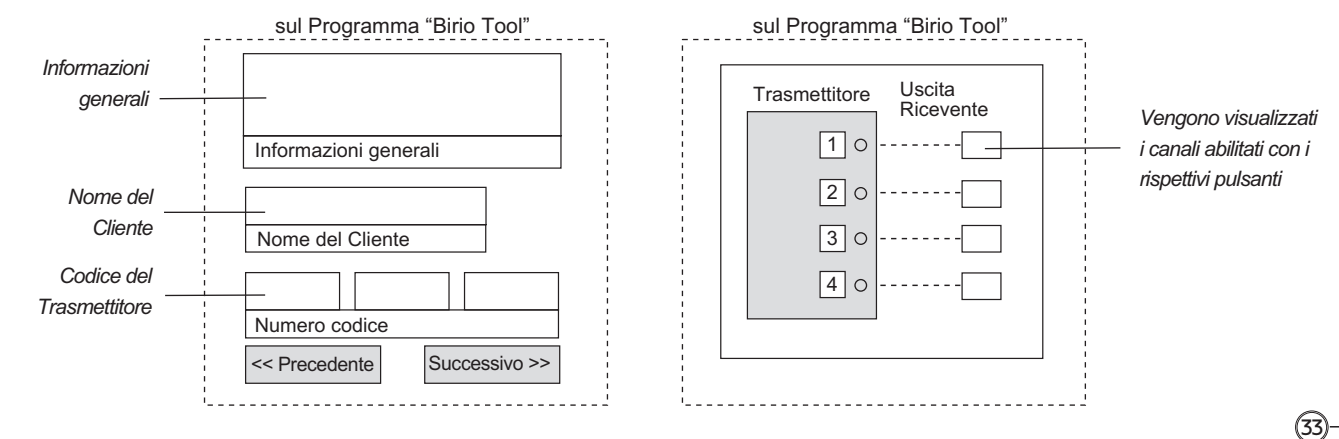

### **COPIA DI UN TRASMETTITORE CON IL COMPUTER**

34

Copiare un **Trasmettitore A** significa creare una nuovo **Trasmettitore B**, il quale per poter essere codificato all'interno della Memoria utilizza un Trasmettitore esistente A per accedere alla Memoria. **Entrambi i Trasmettitori sono differenti con codici di codifica differenti.**

Per questa operazione è necessario conoscere anche il codice del Trasmettitore da copiare tramite la procedura "Trovare il codice di un Trasmettitore" pag.33

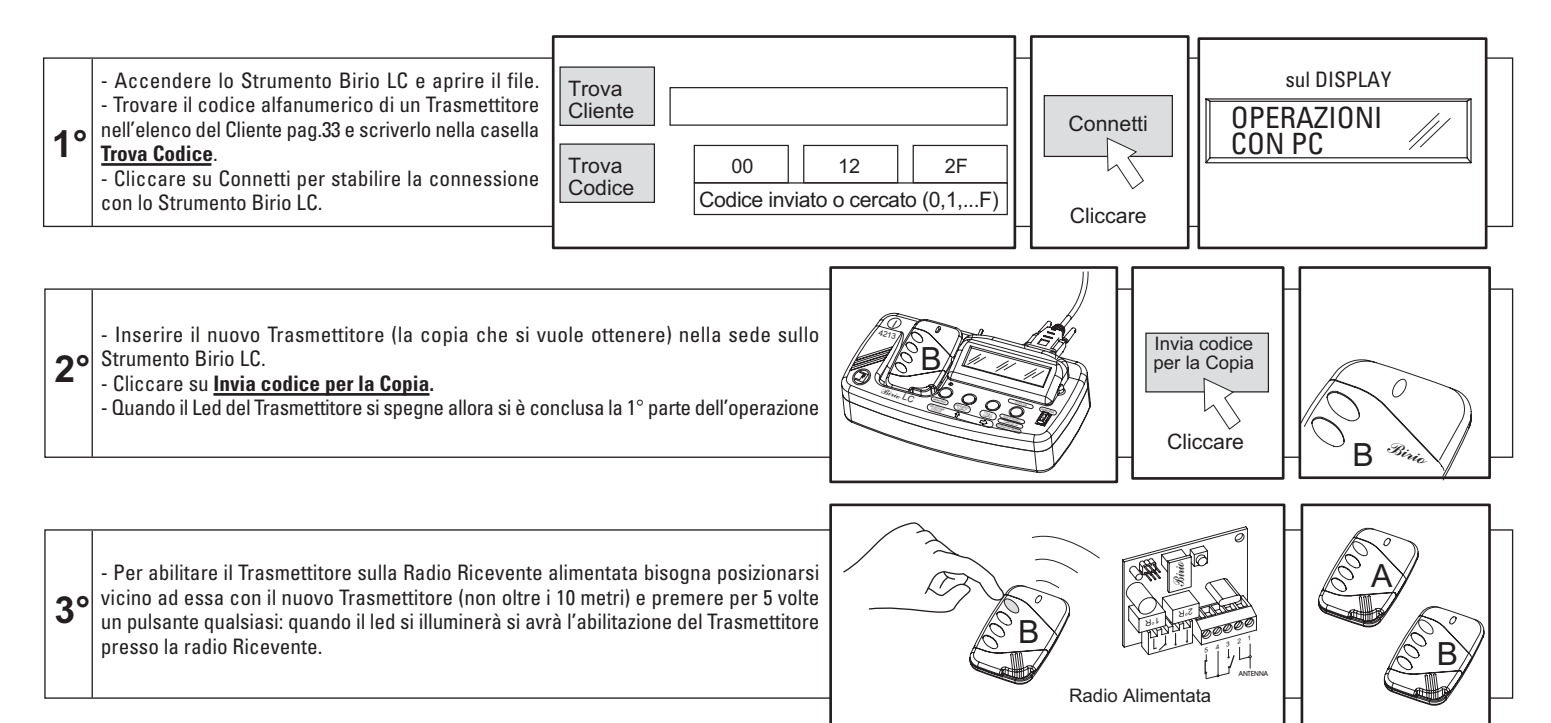

### **SOSTITUZIONE DI UN TRASMETTITORE CON IL COMPUTER**

L'operazione di Sostituzione di un Trasmettitore Birio 868 permette di sostituire un Trasmettitore Birio esistente, senza farne copia, con un altro (sia senza chiavi o con chiavi inserite dal medesimo Strumento Birio LC). Per questa operazione è necessario conoscere il codice del Trasmettitore da sostituire tramite la procedura "Trovare il codice di un Trasmettitore" pag. 33.

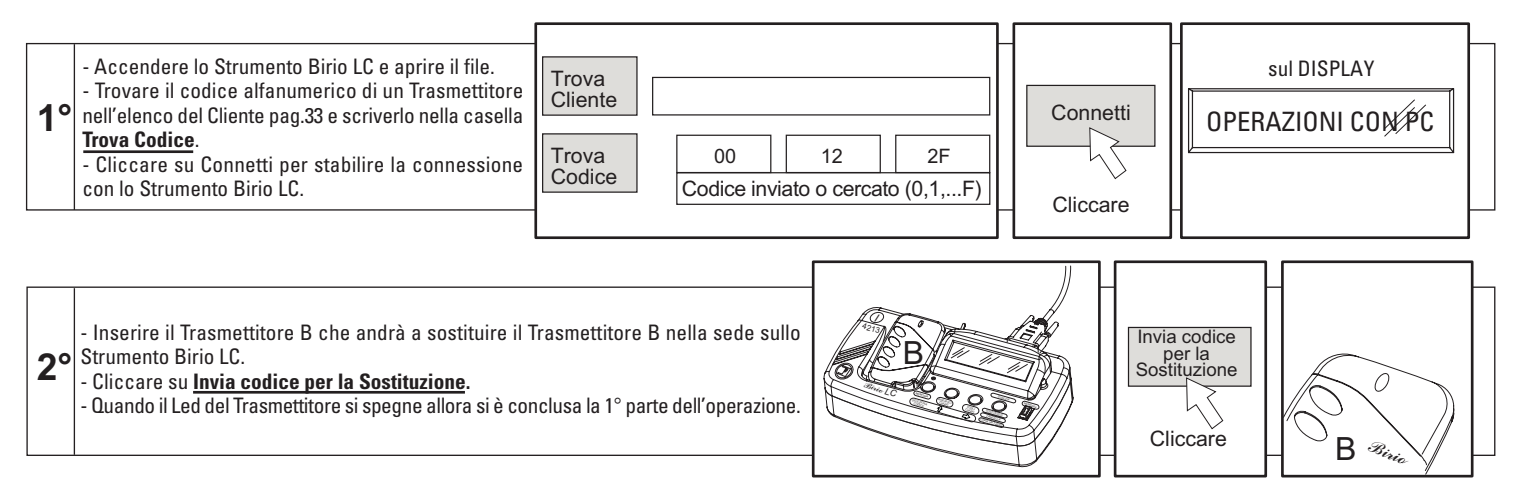

**3°** - Per abilitare il Trasmettitore sulla Radio Ricevente alimentata bisogna posizionarsi vicino ad essa con il nuovo Trasmettitore (non oltre i 10 metri) e premere per 5 volte un pulsante qualsiasi: quando il led si illuminerà si avrà l'abilitazione del Trasmettitore presso la radio Ricevente.

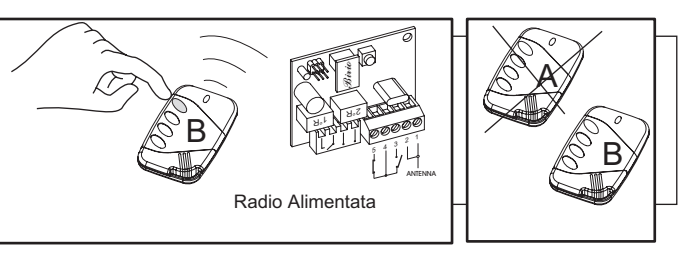

35

### **CANCELLARE UN TRASMETTITORE CON IL COMPUTER**

L'operazione di Cancellazione di un Trasmettitore consiste nel cancellare un **Trasmettitore Birio A** esistente utilizzando un qualsiasi **Trasmettitore Birio 868 "veicolo B"** (sia senza chiavi o con chiavi inserite dal medesimo Strumento Birio LC), il quale non andrà a sostituirsi ne ad essere una copia di A. Per questa operazione è necessario conoscere il codice del **Trasmettitore A** da cancellare tramite la procedura "Trovare il codice di un Trasmettitore" pag.33.

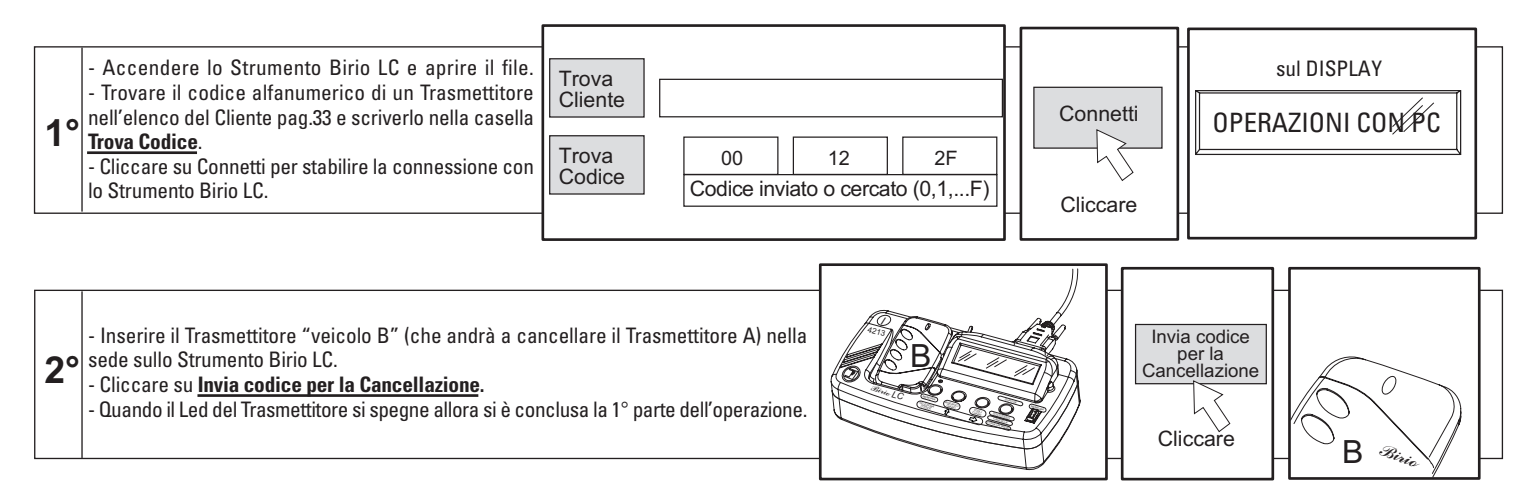

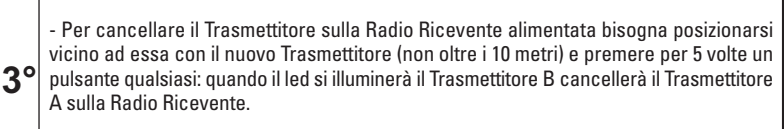

36

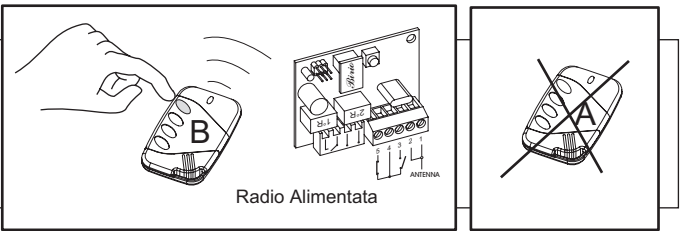

## **DUPLICA UN SOLO PULSANTE (TASTO COMUNE)**

Questa operazione consente di poter duplicare un solo pulsante del trasmettitore , spesso identificato come tasto comune per più ingressi automatizzati. Per eseguire questa operazione bisogna che sia codificato il Trasmettitore con almeno il tasto da duplicare sulla Radio Ricevente: per esempio se si vuole duplicare solamente il...3° tasto corrispondente al 3° canale della Ricevente di un Trasmettitore Birio 868 con codificati tutti e 4 i pulsanti, è necessario completare l'operazione sul nuovo Trasmettitore premendo solamente il 3° pulsante.

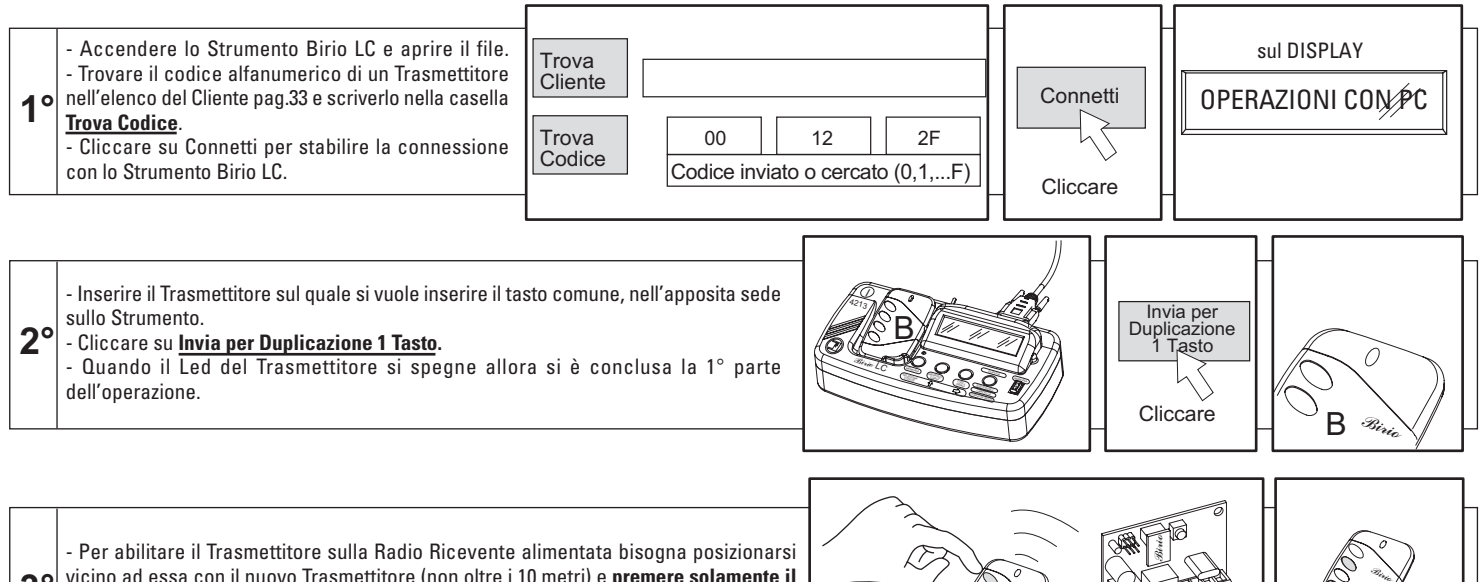

**3°** vicino ad essa con il nuovo Trasmettitore (non oltre i 10 metri) e **premere solamente il Tasto che si vuole come Tasto Comune** per 5 volte: quando il led si illuminerà si avrà l'abilitazione del Trasmettitore presso la radio Ricevente.

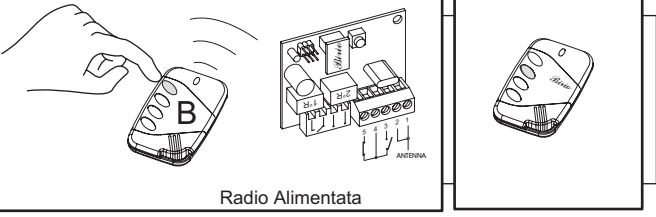

## **AGGIUNGI UN TRASMETTITORE ALLA MEMORIA**

Questa operazione consente di poter aggiungere al file della Memoria un nuovo Trasmettitore, e successivamente poterlo "inserire" senza togliere la memoria dalla Radio Ricevente.

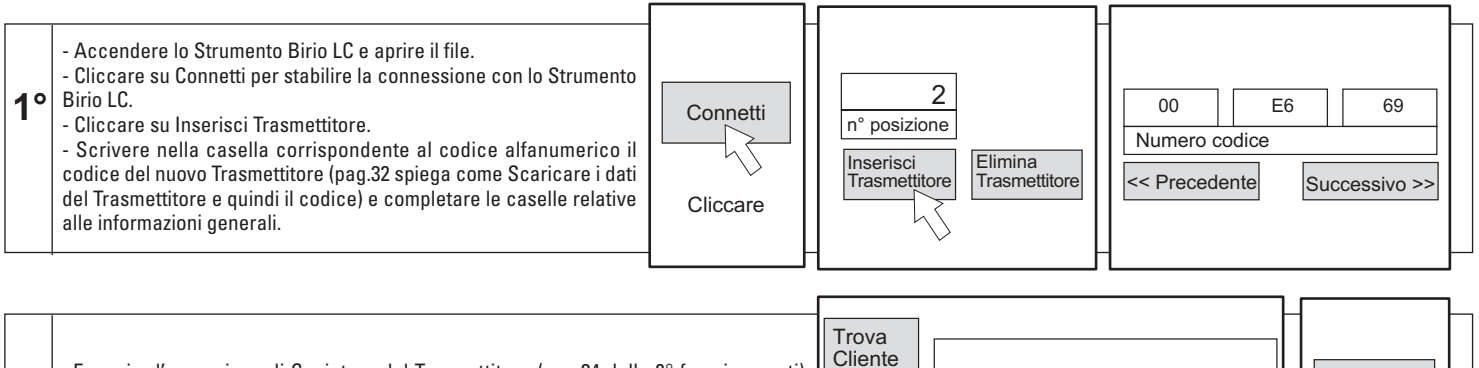

**2°** - Eseguire l'operazione di Copiatura del Trasmettitore (pag.34 dalla 2° fase in avanti) inviando il codice di un Trasmettitore già codificato in Memoria, il quale permetterà l'accesso al nuovo Trasmettitore "dentro" la Memoria. 00 12 2F

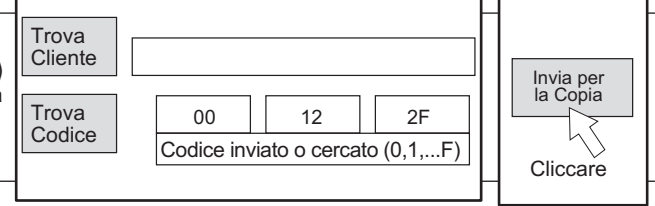

**3°** - Per abilitare il Trasmettitore sulla Radio Ricevente alimentata bisogna posizionarsi vicino ad essa con il nuovo Trasmettitore (non oltre i 10 metri) e premere per 5 volte un pulsante qualsiasi: quando il led si illuminerà si avrà l'abilitazione del Trasmettitore presso la radio Ricevente.

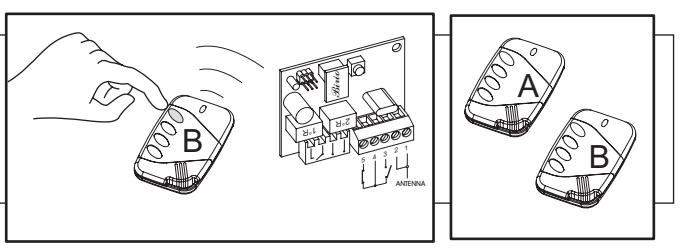

**N.B.**: Terminata questa operazione, è necessario fare attenzione quando si volesse leggere i dati della Memoria su Computer (con l'operazione di "scaricare "i dati dalle Memoria pag.31) in tal caso una volta chiuso il file tutte le informazioni inserite dall'utente verranno sovrascritte e quindi cancellate, poichè la Memoria non consente di scrivere e memorizzare le informazioni generali del Cliente.

#### **STAMPA DEI DATI**

Per una gestione completa dei dati immagazzinati dal programma "Birio Tool", ogni file salvato nella cartella creata può essere stampato su carta cliccando semplicemente sul pulsante Stampa (oppure chiudere e riaprire il file con un programma di testo).

**IMPORTANTE**: Inserire sempre informazioni sul cliente o il possessore del Trasmettitore Birio 868, poichè in questo modo i dati verranno stampati automaticamente accanto ai rispettivi codici

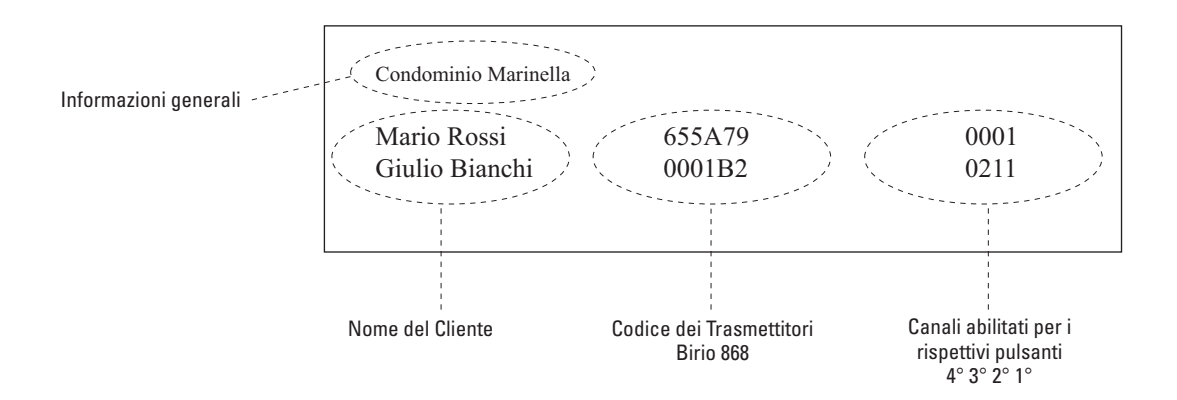

#### **RICARICA BATTERIA STRUMENTO DI CODIFICA Birio LC**

Lo Strumento Birio LC ha una propria batteria interna che gli permette di lavorare in autonomia per circa 6 ore, oltre le quali il Birio LC visualizza sul Display BATTERIA SCARICA. È necessario a questo punto collegare il Caricabatteria (reperibile tuttavia in commercio facendo attenzione che sia compatibile con i dati tecnici delle batterie) e lasciare per un tempo di carica di 5 ore circa.

È possibile inoltre prevenire questa situazione non appena si nota un calo di luce sul Display, pertanto è possibile quindi impiegare da subito il Carica batteria potendo tranquillamente lavorare con lo Strumento collegato all'alimentazione elettrica di rete.

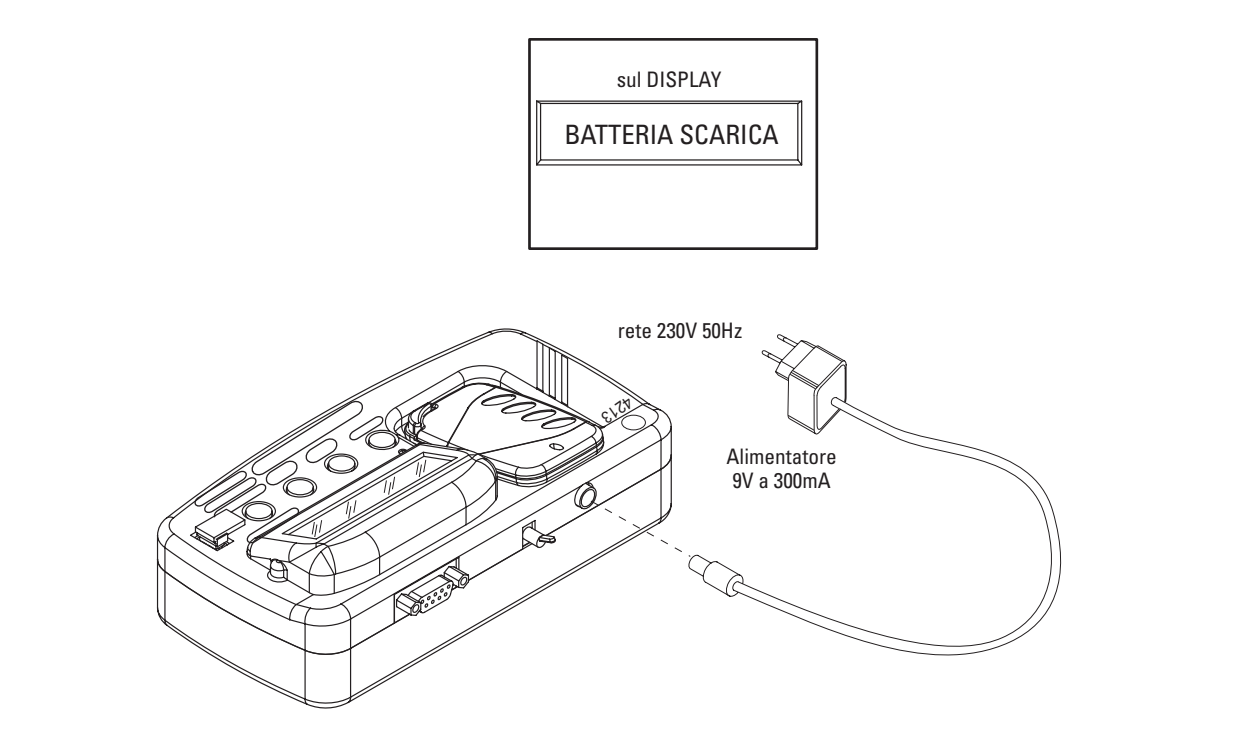

## **DATI TECNICI** *Birio 868***, Birio LC**

#### **TRASMETTITORE**

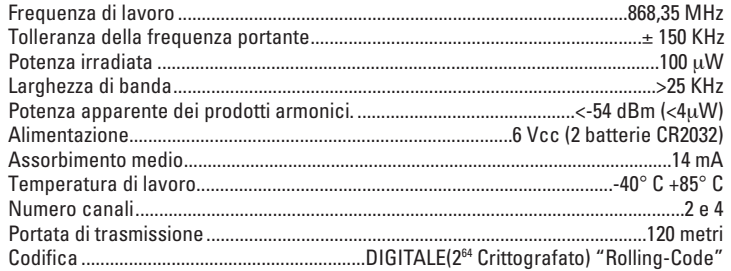

#### **RICEVITORE RADIO**

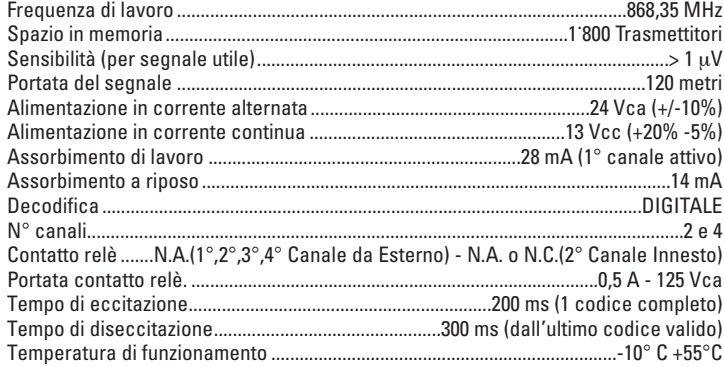

#### **PROGRAMMA "BIRIO TOOL":**

Sistemi Operativi: Windows '98; Windows 2000; Windows Millennium; Windows XP.

#### **STRUMENTO BIRIO LC**

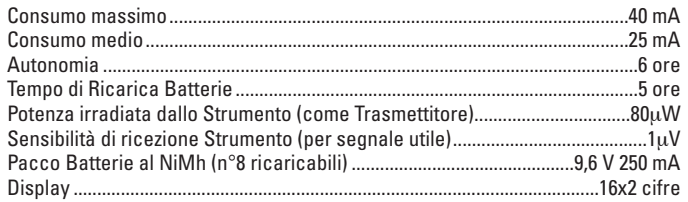

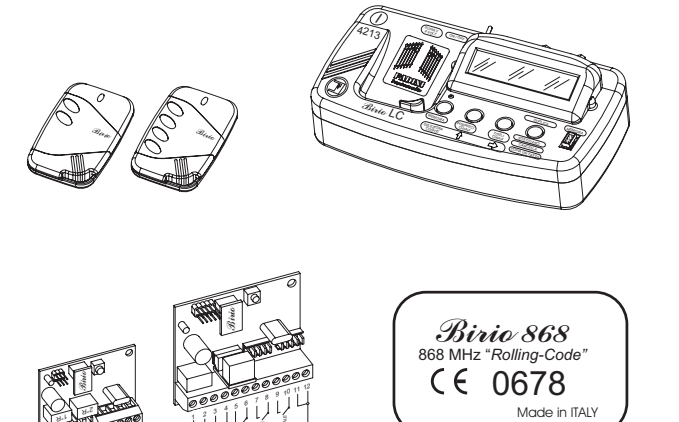

24 VOLT c.a. ALIMENTAZIONE 1° CANALE 2° CANALE 3° CANALE

ANTENNA 2 34

#### **MISURE DI INGOMBRO** *Birio 868***, Birio A8, Birio LC**

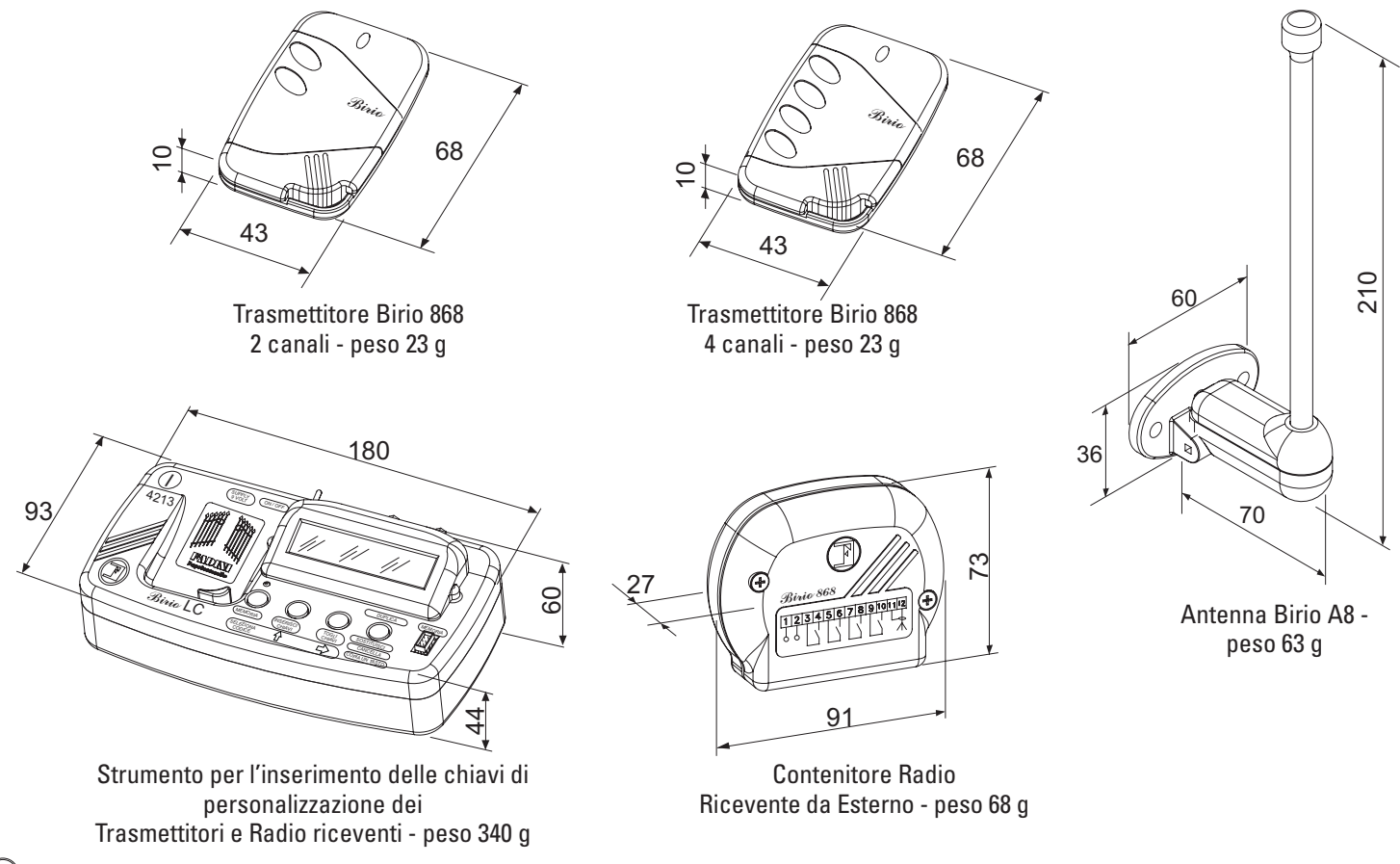

 $(42)$ 

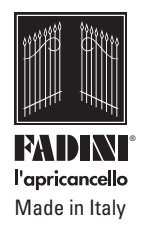

 $C\epsilon$ 

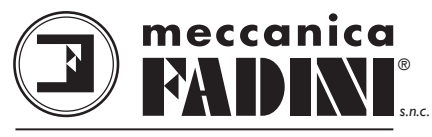

*FABBRICA AUTOMAZIONI CANCELLI*

Via Mantova, 177/A - 37053 Cerea (Verona) Italy - Tel. +39 0442 330422 r.a. - Fax +39 0442 331054 - e-mail: info@fadini.net - www.fadini.net La ditta costruttrice si riserva di apportare modifiche al presente libretto senza preavviso.